# Université IBM i 2018

# 16 et 17 mai

**IBM Client Center Paris** 

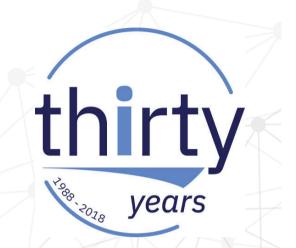

#### **S05 – Introduction to Performance Data Investigator**

#### Stacy L. Benfield IBM i Performance Consultant - Lab Services Power Systems Delivery Practice IBM i Large User Group (LUG) Program Manager IBM, Rochester MN stacylb@us.ibm.com

## Agenda

- Why PDI?
- Using PDI (and Tips)
- Suggested starting points
- PDI Navigation and Features
- Introduction to performance analysis using PDI
- References

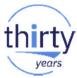

-*A LOT*...

-ALOT!

IBM i does a fantastic job of collecting a lot of useful performance metrics.
 – A lot.

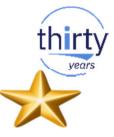

| Jobs                 |      | CPU                | I/O           | Storago   |          |
|----------------------|------|--------------------|---------------|-----------|----------|
|                      | Java | Ν                  | <b>Nemory</b> | Storage   | Database |
| 5250<br>Transactions |      | Workload<br>Groups | Communicatio  | SQL<br>ns | Waits    |

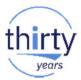

 Now, you could write your own SQL over the database files produced to get the data you need.....

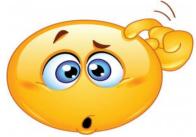

• Or....you could let PDI do the hard work for you.....

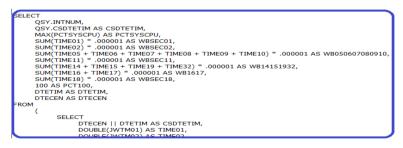

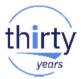

• You could pour through raw performance data reports to spot problem areas......

|       |       | -Transac | tion- | - CPU | JUti | 1   | Int<br>Feat | H: | igh  | Pool | Fau | ιt | E× |
|-------|-------|----------|-------|-------|------|-----|-------------|----|------|------|-----|----|----|
| Date  | Time  | Count    | Rsp   | Tot   | Int  | Bch | Util        |    | Unit | Mch  | Usr |    | Ut |
| 07/31 | 05:15 | 2595     | . 06  |       |      |     |             |    | 0022 | 4    | 59  | 02 |    |
| 07/31 | 05:30 | 2925     | . 04  | 4     | 1    |     | 1           | 1  | 0022 |      | 9   | 04 |    |
| 07/31 | 05:45 | 2447     | .05   | 4     | 1    | 3   | 1           | 1  | 0022 | 4    | 11  | 04 |    |
| 07/31 | 06:00 | 2173     | . 06  | 8     | 1    | 7   | 1           | 2  | 0004 | 6    | 18  | 02 |    |
| 07/31 | 06:15 | 2551     | . 06  | 14    | 1    | 13  | 1           | 4  | 0004 | 4    | 75  | 02 |    |
| 07/31 | 06:30 | 2529     | .05   |       | 1    |     | 1           | 1  | 0022 | 6    | 7   | 04 |    |
| 07/31 | 06:45 | 3558     | .05   | 13    | 5    | 8   | 3           | 2  | 0021 | 10   | 10  | 02 |    |
| 07/31 | 07:00 | 2968     | . 06  | 8     | 3    | 5   | 3           | 1  | 0003 | 3    | 15  | 04 |    |
| 07/31 | 07:15 | 4341     | . 1 1 | 36    | 4    | 32  | 3           | 4  | 0020 | 4    | 60  | 02 |    |
| 07/31 | 07:30 | 3378     | .07   | 70    | 7    | 63  | 4           | 4  | 0022 | 3    | 23  | 02 |    |

Or....you could let PDI give you clues......

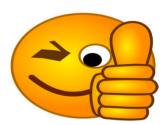

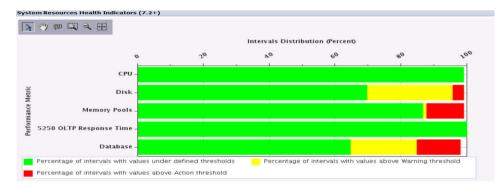

5

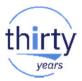

 You could busy yourself figuring out complex data, putting it in spreadsheets, creating your own charts, producing reports, etc...(not to mention keeping up with new metrics!)

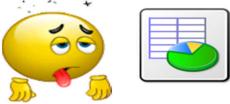

Or, you could simplify.....and let PDI do all the hard work......

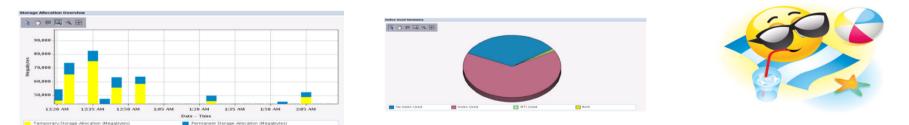

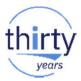

• You could simply choose to ignore performance data.....

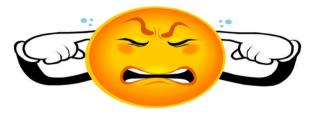

 Or, you could become a superstar and use PDI to proactively monitor your system to ward off potential issues before they impact productivity.....

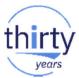

- Integrated.
- Easy to use.
- Simplifies analysis.

i PDI, do you????

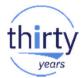

# Let's get started using PDI.....

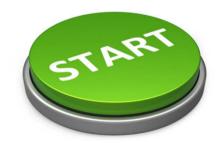

#### PDI is found in IBM Navigator for i

- IBM Navigator for i is the strategic console for managing IBM i
  - Has much of the function as System i Navigator + more
    - But with a browser user interface
  - Integrated
    - Part of Base Operating System (SS1 Option 3)
  - Simply point your browser to http://systemname:2001

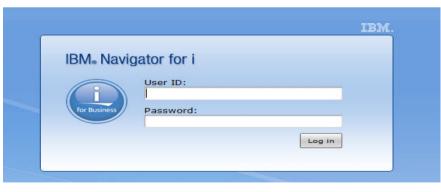

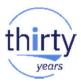

#### **IBM Navigator for i – Browser support**

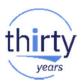

Latest versions of:

- Mozilla Firefox
- Google Chrome

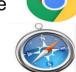

- Apple Safari
- Microsoft Edge

Note: Internet Explorer no longer supported

For additional browser information, refer to:

https://www.ibm.com/developerworks/community/wikis/home?lang=en#!/wiki/IBM%20i%20Technolog y%20Updates/page/Browser%20tips

# Browser Support tips 🍟 (1 of 2)

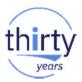

Unexpected results could be browser related. Example problems are....

- Hung charts
- Empty tables
- Clear your browser cache after installing the PTFs
  - Then close/restart browser
- Review your browser security settings to allow pop-up exceptions
  - For details see the following web page: <u>https://www.ibm.com/developerworks/mydeveloperworks/wikis/home?lang=en#/wiki/IBM%20i%20Technology%20Updates/page/Browser%20Tips</u>
- In 7.2, a warning will appear if using unsupported browser:

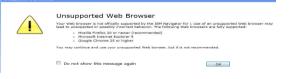

# Browser Support tips 🍟 (2 of 2)

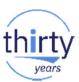

- Close unneeded tabs in Navigator session
  - Tasks in tabs consume resources and may cause performance degradation if too many are open

Welcome x Active Jobs x Active Memory Pools x Configuration and Service x PTFs x Performance x Investigate Data x Output Queues x Active Job Queues x Active Subsystems x Basic Operations x Printer Output x

#### 2

• Do *not* use PF-5 to Refresh a panel, instead use Refresh button found on Navigator panels

#### **Pre-requisites for Navigator** (1 of 2)

Everything is included on the V6R1 and later IBM i operating system!

#### ✓ Product install requirements:

|                                                                             | IBM i 7.3                                                               | IBM i 7.2                                        | IBM i 7.1         | IBM i 6.1         |
|-----------------------------------------------------------------------------|-------------------------------------------------------------------------|--------------------------------------------------|-------------------|-------------------|
| HTTP Server                                                                 | 5770DG1                                                                 | 5770DG1                                          | 5770DG1           | 5761DG1           |
| - JDK                                                                       | 5770JV1                                                                 | 5770JV1                                          | 5770JV132 bit     | 5761JV1 option 8  |
| Java ** Note new<br>requirement for<br>64-bit JDK (Spring<br>2016)<br>- JSE | 5770JV1 option<br>15 (Java SE 7 64-bit)<br>- not Java SE 8 at this time | 5761JV1 option 12 (Jav<br>5761JV1 option 15 (Jav |                   |                   |
| - IBM Toolbox for Java                                                      |                                                                         | 5770SS1 option 3                                 | 5770SS1 option 3  | 5761JC1           |
| Performance Tools<br>group                                                  | 5770PT1                                                                 | 5770PT1                                          | 5770PT1           | 5761PT1           |
| Database                                                                    |                                                                         |                                                  |                   |                   |
| Host Servers                                                                | 5770SS1 option 12                                                       | 5770SS1 option 12                                | 5770SS1 option 12 | 5761SS1 option 12 |
| Qshell                                                                      | 5770SS1 option 30                                                       | 5770SS1 option 30                                | 5770SS1 option 30 | 5761SS1 option 30 |
| PASE (Portable App<br>Solutions Env)                                        | 5760SS1 option 33                                                       | 5760SS1 option 33                                | 5770SS1 option 33 | 5761SS1 option 33 |
| Domain Name System                                                          | 5770SS1 option 31                                                       | 5770SS1 option 31                                | 5770SS1 option 31 |                   |
| Digital Certificate Manager                                                 | 5770SS1 option 34                                                       | 5770SS1 option 34                                | 5770SS1 option 34 |                   |

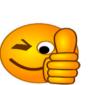

#### **Pre-requisites for Navigator** (2 of 2)

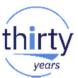

#### ✓ Ensure the HTTP Admin server is running (Qhttpsvr subsystem) :

|                 | Actions 🔻           |              |                         |
|-----------------|---------------------|--------------|-------------------------|
| Job Name        | Detailed Status     | Current User | Туре                    |
| No filter appli | ed                  |              |                         |
| Ghttpsvr        | Waiting for dequeue | Qsys         | Subsystem               |
| Admin           | Waiting for signal  | Qtmhhttp     | Batch - Server          |
| Admin           | Waiting for signal  | Qtmhhttp     | Batch immediate - Serve |
| Admin           | Waiting for signal  | Qtmhhttp     | Batch immediate - Serve |
| Admin1          | Waiting for thread  | Qlwisvr      | Batch immediate         |
| Admin2          | Waiting for thread  | Qlwisvr      | Batch immediate         |
| Admin3          | Waiting for thread  | Qlwisvr      | Batch immediate - Serve |
| Admin4          | Waiting for thread  | Qwebadmin    | Batch immediate         |
| Admin5          | Waiting for thread  | Olwisvr      | Batch immediate         |

Navigator runs in Admin2 server job

(STRTCPSVR SERVER(\*HTTP) HTTPSVR(\*ADMIN))

- ✓ Recent HTTP Group PTF
- PTFs for all components in Navigator are packaged and delivered as part of the HTTP PTF Groups.
- In addition there are a number of other groups that are needed to ensure that all parts of the navigator interface function properly.

#### **Navigator related Group PTFs**

- Fixes and major enhancements to Navigator for i are available in:
  - IBM i **7.3** 
    - HTTP Server group SF99722
    - Java group SF99725
    - Database group SF99703
    - Performance Tools group SF99723
  - IBM i **7.2** 
    - HTTP Server group SF99713
    - Java group SF99716
    - Database group SF99702
    - Performance Tools group SF99714
  - IBM i **7.1** 
    - HTTP Server group SF99368
    - Java group SF99572
    - Database group SF99701
    - Performance Tools group SF99145

Navigator Enhancements are often taken back to previous releases via PTFs

#### **Tips for Best Performance for Navigator**

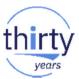

Note: Navigator will not run fast on a system that is already slow!

- Ensure no bad DNS entries on the system
   http://www-912.ibm.com/s\_dir/slkbase.nsf/1ac66549a21402188625680b0002037e/b9e677063f24f859862575ee006b1881
- Use Application Runtime Expert to validate your environment
  - http://www.ibm.com/developerworks/ibmi/library/i-applicationruntime/index.html
  - Network health checker can be run from QShell: /QIBM/ProdData/OS/OSGi/templates/bin/areVerify.sh -network

http://ibmsystemsmag.blogs.com/i\_can/2013/09/application-runtime-expert-network-health-checker.html

- Use the Web Performance Advisor to validate your Web Performance
   http://pic.dhe.ibm.com/infocenter/iseries/v7r1m0/topic/rzaie/rzaie/rzaieconwebperfadvisor.htm
- Keep current on Group PTFs

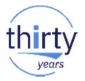

### **IBM Navigator for i**

- IBM Navigator for i is the Web console for managing IBM i
  - Has much of the function as System i Navigator
    - but with a browser user interface
  - Simply point your browser to http://systemname:2001

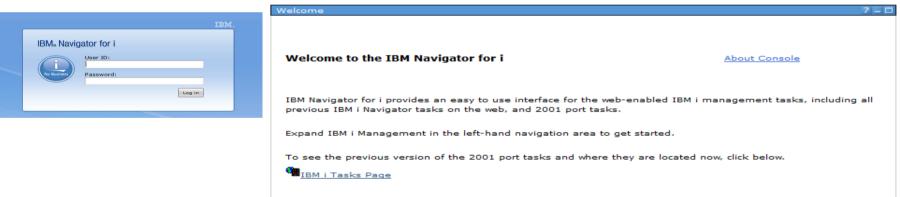

Note: After the release of the **December 2016 HTTP Group PTF** the 2001 port is no longer redirecting to port 2005 by default. Instead 2001 will now only redirect to the **non-secure 2004 port**.

# thirty

#### **Performance Tasks**

| IBM® Navigator for i             |   | "Derfermance" is a major function in Novigator                                                                |
|----------------------------------|---|----------------------------------------------------------------------------------------------------|
| Welcome                          |   | <ul> <li>"Performance" is a major function in Navigator</li> </ul>                                            |
| Dashboard                        |   |                                                                                                    |
| Search Task                      | Q | <ul> <li>Investigate Data = "Performance Data Investigator"</li> </ul>                                        |
| IBM i Management                 | C |                                                                                                    |
| Target Systems and Groups        |   |                                                                                                    |
| Favorites                        |   |                                                                                                    |
| E System                         |   |                                                                                                    |
| Monitors                         |   | <ul> <li>Manage Collections</li> </ul>                                                                        |
| Basic Operations                 |   |                                                                                                    |
| Work Management                  |   | -                                                                                                    |
| Configuration and Service        |   |                                                                                                    |
| Network                          |   |                                                                                                    |
| Integrated Server Administration |   |                                                                                                    |
| Security                         |   | <ul> <li>And much more!</li> </ul>                                                                            |
| Users and Groups                 |   |                                                                                                    |
| Database                         |   |                                                                                                    |
| Journal Management               |   | Welcome x Dashboard x Performance x                                                                           |
| Performance                      |   |                                                                                                    |
| 🖃 Investigate Data               |   | Performance                                                                                                   |
| Investigate Data Search          |   | IBM i Performance tools allows you to collect and investigate performance data on your system.                |
| Health Indicators                |   | A land if eliterinance could another you to concert and investigate performance data on your system.          |
| Monitor                          |   |                                                                                                    |
| Collection Services              |   | Investigate Data                                                                                              |
| Database                         |   | Performance Data Investigator allows you to investigate previously collected performance data on your system. |
| Job Watcher                      |   |                                                                                                    |
| Disk Watcher                     |   | Manage Collections                                                                                            |
| Performance Explorer             |   | Collection Manager allows you to view and work with the performance data on your system.                      |
| Batch Model                      |   |                                                                                                    |
| SSD analysis for 7.1             |   | Close                                                                                                    |
| Manage Collections               |   |                                                                                                    |
| Configure Collection Services    |   |                                                                                                    |
| Graph History                    |   |                                                                                                    |
| 🖽 All Tasks                      |   |                                                                                                    |

#### Packaging: Performance Tools Licensed Program Product

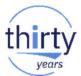

- IBM i for Collection Services, Health Indicators, Monitors, Graph History
- Performance Tools Licensed Program Product (5770PT1 for 7.1, 7.2, 7.3)
  - Performance Tools Manager Feature (option 1)

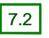

7.3

Disk Watcher, Performance Explorer, Database, Batch Model

7.2

- Performance Tools Agent Feature
- Performance Tools Job Watcher (option 3)
  - Job Watcher

| Product ID | Product Option | Release | Description                         |
|------------|----------------|---------|-------------------------------------|
| 5770PT1    | 0000           | V7R3M0  | IBM Performance Tools for i - Base  |
| 5770PT1    | 0001           | V7R3M0  | Performance Tools - Manager Feature |
| 5770PT1    | 0002           | V7R3M0  | Performance Tools - Agent Feature   |
| 5770PT1    | 0003           | V7R3M0  | Performance Tools - Job Watcher     |

### Packaging view in PDI - 7.2 & 7.3

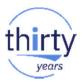

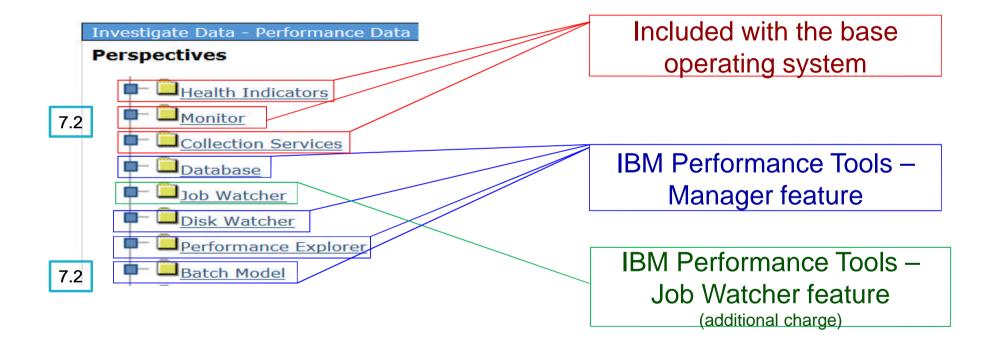

#### **Prerequisites:** Authority

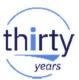

- Users need to be authorized to use the Investigate Data and Manage Collections performance tasks
- Include users on the QPMCCDATA and QPMCCFCN authorization lists
  - Can be done via GUI or green screen

| Ophicicica auti Permissions - Localnost                                                              |                                                   |
|----------------------------------------------------------------------------------------------------|---------------------------------------------------|
| Object:<br>/QSYS.LIB/Qpmccfcn.AUTL                                                                   |                                                   |
| Type:         Owner:         Primary group:           Authorization list         Qsys         (None) |                                                   |
| Authorities view: Details - Go                                                                       |                                                   |
| C T P Select Action *                                                                                |                                                   |
| Select Name AUTL Management Use Change All Exclude Custo                                             | " Edit Authorization List                         |
| 🦗 (Public 📄 📄 📄 🔽 🔽                                                                                  |                                                   |
| A Qsys V                                                                                             | Object QPMCCDATA Owner QSYS                       |
| Add Remove Customize                                                                                 | Library : QSYS Primary group . *NONE              |
| Secured Objects                                                                                      |                                                   |
|                                                                                                    | Type changes to current authorities, press Enter. |
|                                                                                                    |                                                   |
|                                                                                                    | Object List                                       |
|                                                                                                    | User Authority Mqt                                |
|                                                                                                    | *PUBLIC *EXCLUDE                                  |
|                                                                                                    | OSYS *ALL X                                       |
|                                                                                                    | PDI01 *USE                                        |
|                                                                                                    |                                                   |
|                                                                                                    |                                                   |
|                                                                                                    | PDI03 *USE                                        |
|                                                                                                    | More                                              |

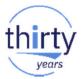

#### **Prerequisites: Create Database Files**

#### PDI requires data in the Collection Services DB2 files

- The default is to create the database files during performance data collection
- If you have turned this off, you will not be able to view performance data with PDI until the data is created in the files
- Recommended to leave this setting at the default

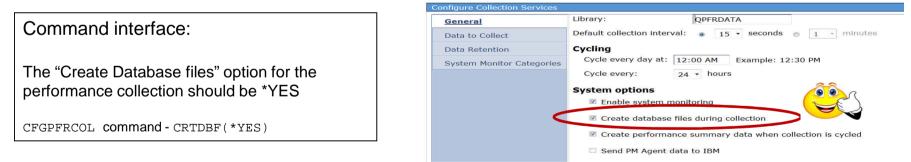

#### **Prerequisites: Verify Collection Services is Active**

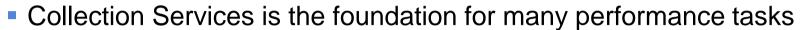

Make sure Collection Services is active (Started by default)

#### Collectors **Collection Services Status** Disk Watcher Status: Started F Job Watcher Library: **QPFRDATA** Collection Services Collection object: Q058000002 Active Collection Services Collections Collection profile: Standard plus protocol Collection Services Collections Started: Wed Feb 27 00:00:02 CST 2013 Collection Services Status Cycle time: 00:00:00 Configure Collection Services Default collection interval: 00:05:00 Cycle Collection Services OK Start Collection Services Stop Collection Services

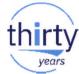

#### **Investigate Data – Navigation Example**

IBM® Navigator for i

Welcome

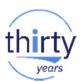

#### Dashboard Search Task O Performance E IBM i Management IBM i Performance tools allows you to collect and investigate performance data on your system. Target Systems and Groups Favorites Investigate Data, System Performance Data Investigator allows you to investigate previously collected performance data on your system. Monitors Basic Operations Manage Collections Work Management Collection Manager allows you to view and work with Performance E Configuration and Service Network Investigate Data Close Integrated Server Ad ninistratio Investigate Data Search **H** Users and Grou Health Indicators Journal Management F Monitor Performance 🗄 Investigate Data Collection Services F Database Configure Collection Services Graph History Job Watcher All Tasks Disk Watcher Performance Explorer

Batch Model

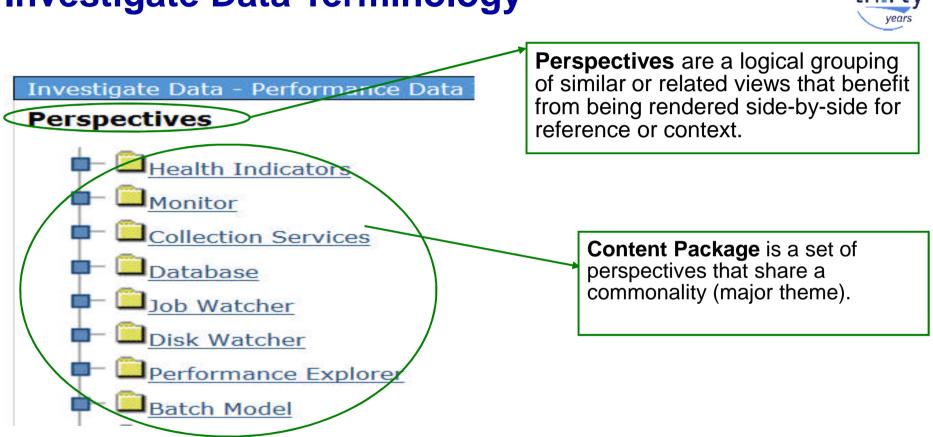

# **Investigate Data Terminology**

#### **Investigate Data – Select Collection**

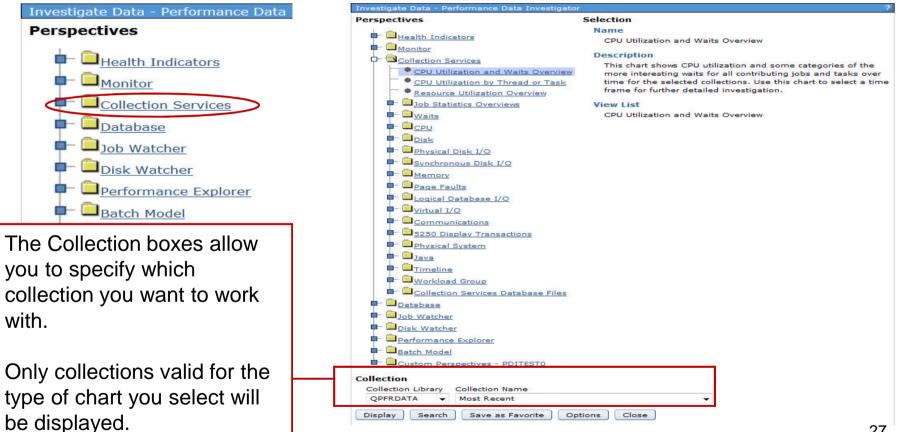

### **Selecting a Collection**

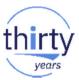

- Collections have the date and time to help you identify the one you are interested in
- Note Q\* and R\* collections
  - R\* collections are *new* in 7.2
    - System monitor data

| Collection Library | Collection Name                                                                                                    |   |
|--------------------|----------------------------------------------------------------------------------------------------|---|
| QPFRDATA 👻         | Most Recent                                                                                                    | • |
| Display Search     | Most Recent                                                                                                    |   |
| Display            | Q122180002 (*CSMGTCOL) - May 2, 2018 6:00:02 PM<br>R122180002 (*CSFILE) - May 2, 2018 6:00:02 PM<br>Q121180002 (*CSFILE) - May 1, 2018 6:00:02 PM<br>R121180002 (*CSFILE) - May 1, 2018 6:00:02 PM<br>Q120180002 (*CSFILE) - May 1, 2018 6:00:02 PM<br>Q120180002 (*CSFILE) - Apr 30, 2018 6:00:02 PM<br>Q120180002 (*CSFILE) - Apr 30, 2018 6:00:02 PM<br>R120180002 (*CSFILE) - Apr 30, 2018 6:00:02 PM<br>Q119180002 (*CSFILE) - Apr 30, 2018 6:00:02 PM<br>Q119180002 (*CSFILE) - Apr 29, 2018 6:00:02 PM<br>Q119180002 (*CSFILE) - Apr 29, 2018 6:00:02 PM<br>Q119180002 (*CSFILE) - Apr 29, 2018 6:00:02 PM<br>Q119180002 (*CSFILE) - Apr 29, 2018 6:00:02 PM<br>Q118180002 (*CSFILE) - Apr 28, 2018 6:00:02 PM<br>Q118180002 (*CSFILE) - Apr 28, 2018 6:00:02 PM<br>Q117180002 (*CSFILE) - Apr 27, 2018 6:00:02 PM<br>Q117180002 (*CSFILE) - Apr 27, 2018 6:00:02 PM<br>Q116180002 (*CSFILE) - Apr 27, 2018 6:00:02 PM<br>Q115180002 (*CSFILE) - Apr 26, 2018 6:00:02 PM |   |

### **Suggested Starting Points**

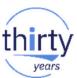

| Investigate Data - Performance Data Investigator                                                                                                    | ?                                                                                                    |
|----------------------------------------------------------------------------------------------------|----------------------------------------------------------------------------------------------------|
| Perspectives   Health Indicators   Monitor  CPU Utilization and Waits Overview  CPU Utilization by Thread or Task  Resource Utilization Overview  Dob Statistics Overviews  Waits | Selection         Name         Resource Utilization Overview         Description         Charts that show utilizations and rates for some of the more common collection metrics on an interval by interval basis. Use this information to find and compare relationships and select a time frame for more detailed investigation.         View List         Resource Utilization Percentages         Resource Utilization Rates |
| CPU Utilization                                                                                                    | and Waits Overviewcontributing jobs and tasks over time for the selected collections. Use this chart to select a timeby Thread or Taskframe for further detailed investigation.                                                                                                    |
| CPU U                                                                                                    | Description                                                                                                    |

Starting points can depend on goal (monitoring versus problem determination...)

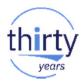

#### **Resource Utilization Overview**

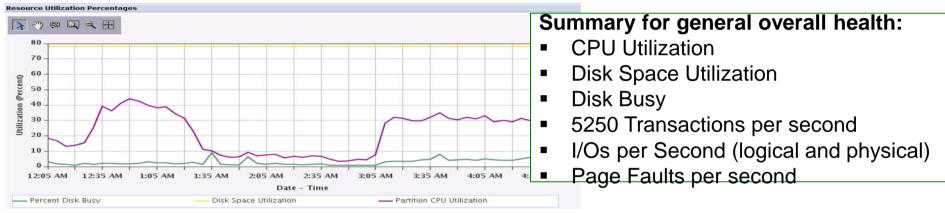

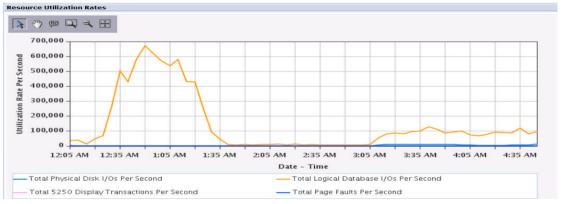

30

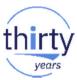

#### **CPU Utilization and Waits Overview**

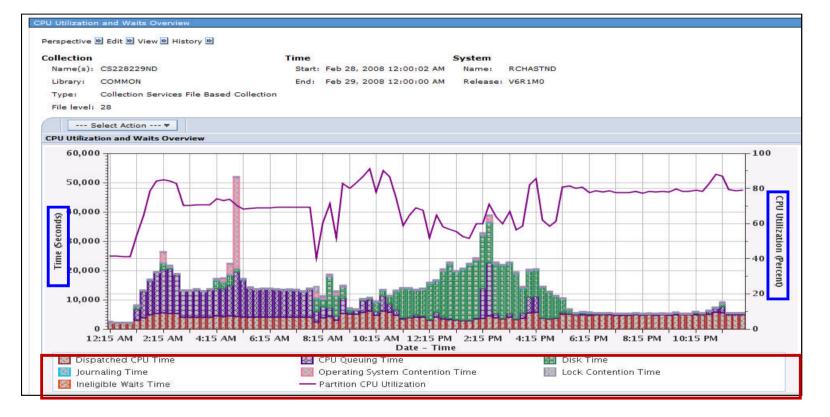

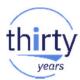

#### **CPU Utilization by Thread or Task**

CPU Utilization by Thread or Task - Top 50 Contributors

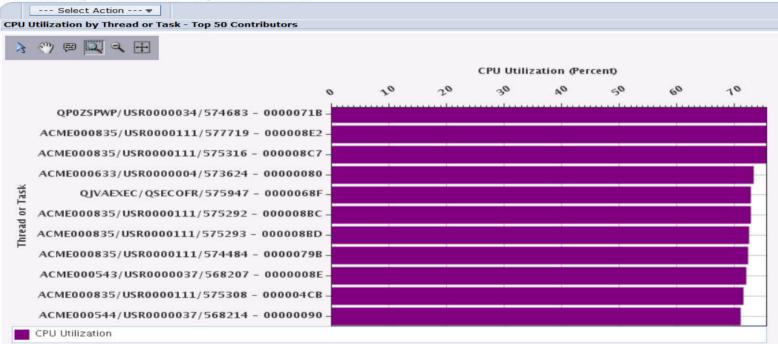

# **Graphing Multiple Collections**

- If your collection library has 5 or fewer collections, an All option is available to display all the collections in one graph
- It will take longer to display the graph
  - Multiple collections means larger queries!
- Hint: when the graph appears, you need to use the "reset zoom" tool to display all the data.

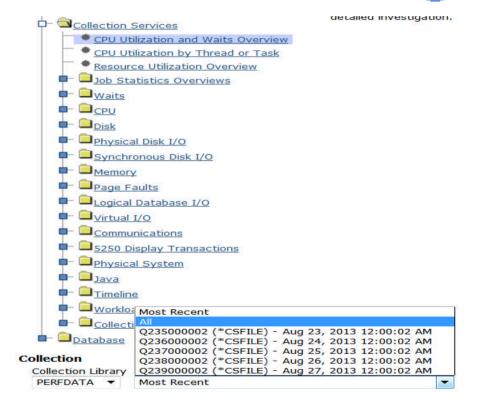

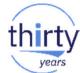

# **Graphing Multiple Collections**

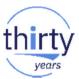

This example shows five days of (fairly uninteresting) Collection Services data

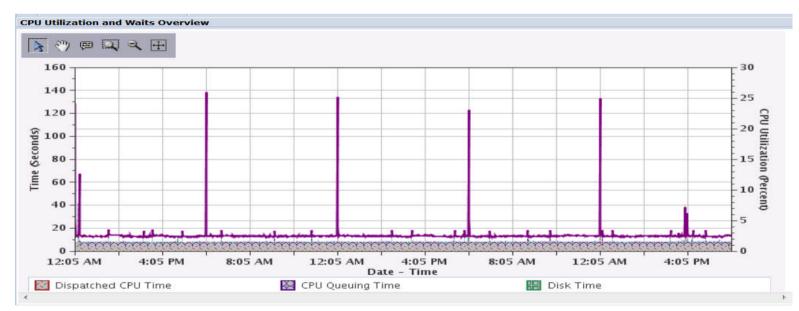

• Do you know what ran each day at midnight?

## A More Interesting Example...

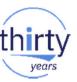

4 days of more interesting performance data. Observe the pattern...

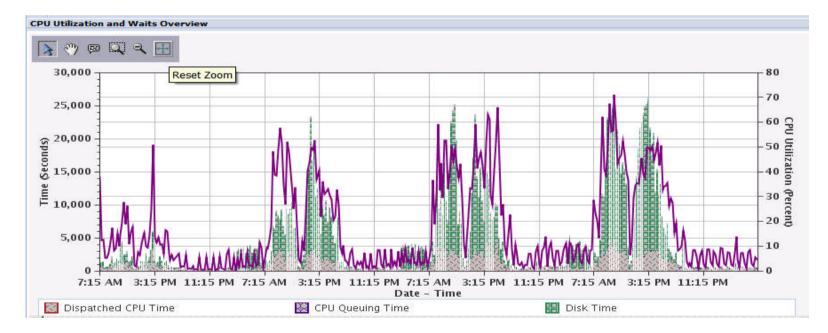

### **View Collection and System Details**

View 🖻

Show System Information

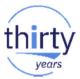

Toggle on/off the detailed information regarding the collection or the system from which the collection originated

|             | W System |                      |                   |                                           |           |                        |          |
|-------------|----------|----------------------|-------------------|-------------------------------------------|-----------|------------------------|----------|
|             |          | Collection           |                   | Time                                      |           | System                 |          |
| <b>.</b>    |          | Name(s): Q0160001    | .49               | Start: Jan 16, 2013 1                     | 2:01:49 A | M Name: ROCHM          | IN       |
| Show/hide   |          | Library: PMR17037    | ,                 | End: Jan 17, 2013 1                       | 2:01:57 A | M Release: V7R1M       | 10       |
|             |          | Type: Collection S   | Services File Bas | sed Collection                            |           |                        |          |
| Context     | l        | File level: 36       |                   |                                           |           |                        |          |
|             |          | System Information   | 1                 |                                           |           |                        |          |
|             |          | Name:                | ROCHMN            | Total Processors:                         | 16        | Interactive Threshold: | 100%     |
|             | (        | Release:             | V7R1M0            | Processors / Cores Active:                | 10        | System ASP Capacity    | 4,680 GB |
|             |          | Type:                | 9117              | Available Processors:                     | 6         | Hypervisor Memory:     | 9,728 MB |
| Show/hide   |          | Model:               | MMA               | Virtual Processors:                       | 10        | Primary Partition:     | 0        |
| -           | $\prec$  | Serial Number:       | 10-3709C          | Installed Processor Count:                | 12        | Partition ID:          | 15       |
| System      |          | Processor Feature Co | de: 7380          | Processor Units (allocated to partition): | 3.05      | Partition Count:       | 15       |
| Information |          | Processor Feature:   | 7380              | Processor Sharing/Capped:                 | Yes / No  | Partition Memory:      | 100 GB   |
| mornation   |          | Generated On:        | ROCHMN            | QPFRADJ System Value:                     | 3         |                        |          |
|             |          |                      |                   |                                           |           |                        |          |

Provides quick access to system information from Collection Services QAPMCONF file for the Collection being viewed

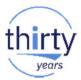

## **Navigation History**

- Keeps track of where you have visited, easy to "back-track"
- Quick way to get back to "Home" (main navigation tree)

| Perspective 膨 Edit 🖹 View 🖹 History 🖹                 | Home                                                      |
|-------------------------------------------------------|-----------------------------------------------------------|
| Collection                                            | Waits Overview                                            |
| Name(s): Q058000002                                   | Waits for One Job or Task                                 |
| Library: QPFRDATA                                     | Waits by Job or Task                                      |
| Type: Collection Services File Base                   | Disk Waits Overview                                       |
| Type: Collection Services File Base<br>File level: 36 | Disk Waits Overview<br>CPU Utilization and Waits Overview |

### **Tools to Interact with the Charts**

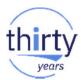

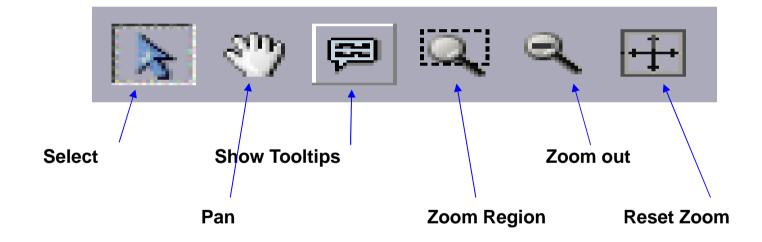

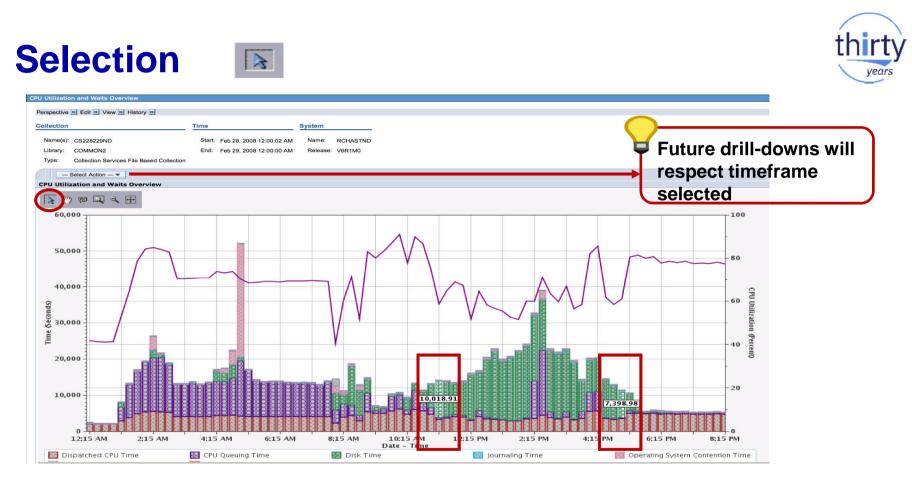

Use to select data point(s).

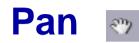

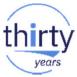

| pective 🖻 Edit 🐌 View 💌 History 🐌                           |                                 |                  |                  |         |
|-------------------------------------------------------------|---------------------------------|------------------|------------------|---------|
| ection                                                      | Time                            | System           |                  |         |
| ame(s): CS228229ND                                          | Start: Feb 28, 2008 12:00:02 AM | Name: RCHASTND   |                  |         |
| brary: COMMON2                                              | End: Feb 29, 2008 12:00:02 AM   | Release: V6      |                  |         |
| ype: Collection Services File Based Collection              |                                 |                  |                  |         |
| Select Action 🔻                                             |                                 |                  |                  |         |
| U Utilization and Waits Overview                            |                                 |                  |                  |         |
| <u>ک 🕾 📖 🔍 کې 🔿 کې کې کې کې کې کې کې کې کې کې کې کې کې </u> |                                 |                  |                  |         |
|                                                             |                                 |                  |                  |         |
| 60,000                                                      |                                 |                  |                  | 100     |
|                                                             | _                               | 1                |                  | -       |
| 50,000                                                      |                                 |                  |                  | 1 - 80  |
|                                                             |                                 |                  |                  |         |
| 40,000                                                      |                                 |                  |                  |         |
| 30,000                                                      |                                 |                  |                  |         |
| 30,000                                                      |                                 |                  |                  |         |
|                                                             |                                 | V                |                  | -40     |
| 20,000                                                      |                                 |                  |                  | 8       |
|                                                             |                                 | 8                |                  |         |
| 10,000                                                      |                                 |                  |                  | -20     |
| 10,000                                                      |                                 |                  |                  |         |
|                                                             |                                 |                  |                  |         |
| 0 12:15 AM 2:15 AM                                          | 4:15 AM 6:15 AM                 | 8:15 AM 10:15 AM | 12:15 PM 2:15 PM | 4:15 PM |
|                                                             |                                 | Date - Time      |                  |         |

Use to shift chart right or left, up or down.

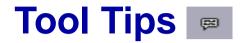

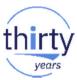

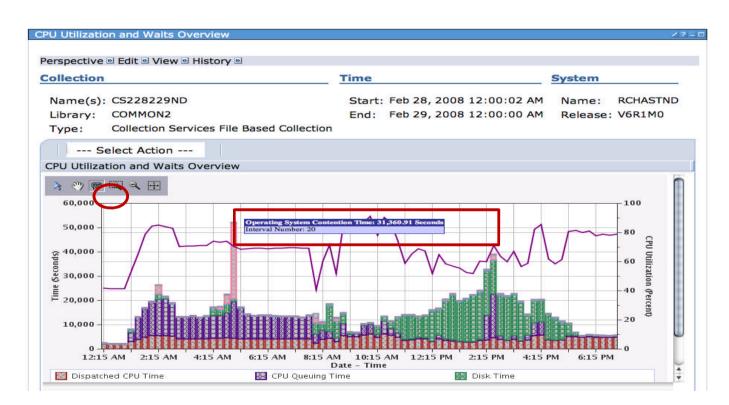

Use to see metric details for interval.

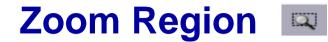

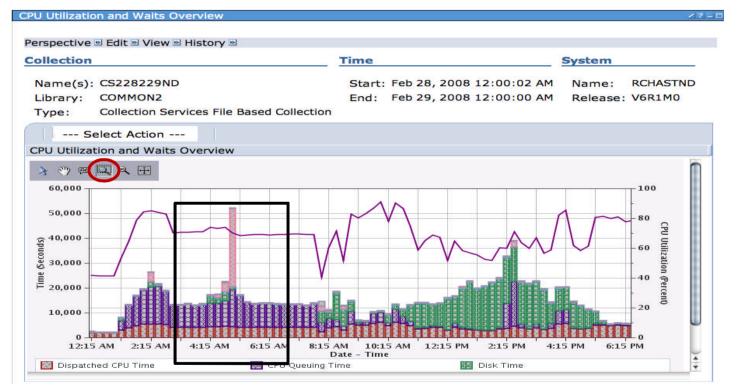

Use to zoom in on a range of data.

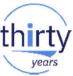

### **Zoom Region Results**

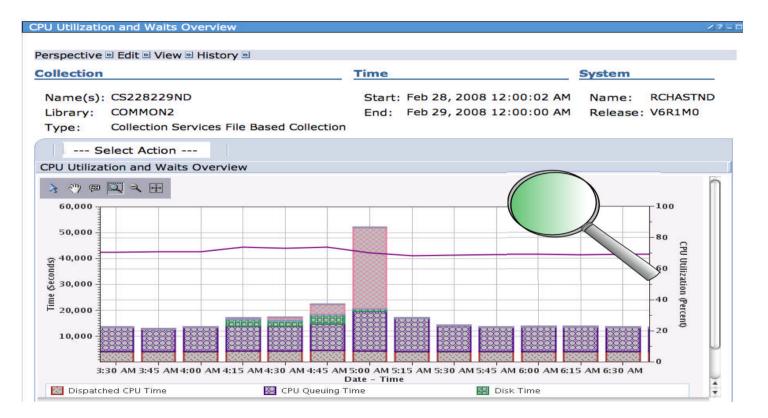

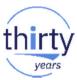

### Zoom Out

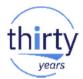

#### PU Utilization and Waits Overv Zoom out expands the graph Perspective 🖻 Edit 🖻 View 🖻 History 🖻 each time it is clicked Collection Time System Name(s): CS228229ND Start: Feb 28, 2008 12:00:02 AM Name: KCHASIND Library: COMMON2 End: Feb 29, 2008 12:00:00 AM Release: V6R1M0 Type: Collection Services File Based Collection --- Select Action ---CPU Utilization and Waits Overview > 🤭 📾 Perspective 🖻 Edit 🖻 View 🖻 History 🖻 60,000 Collection Time System Name(s): CS228229ND Start: Feb 28, 2008 12:00:02 AM Name: RCHASTND 50,000 Library: COMMON2 End: Feb 29, 2008 12:00:00 AM Release Type: Collection Services File Based Collection 음<sup>40,000</sup> --- Select Action ---CPU Utilization and Waits Overview 30,000 Ĩ 20,000 👌 🤭 🕫 🖾 🗨 🕂 60,000 0.0 50,000 10,000 40,000 60 3:15 AM 4:15 AM 5:15 AM Date - Time 6:15 AM 7:15 A 30,000 🔯 Dispatched CPU Time 🔯 CPU Queuing Time 🔡 Disk Time ₽ 20,000 40 10.000 O STATESTICS 12:15 AM 1:15 AM 2:15 AM 3:15 AM 4:15 AM 5:15 AM 6:15 AM 7:15 AM 8:15 AM 9:15 AM 10:15 AM Date - Time 🔯 Dispatched CPU Time 💹 CPU Queuing Time 🔠 Disk Time

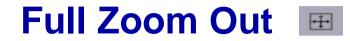

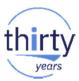

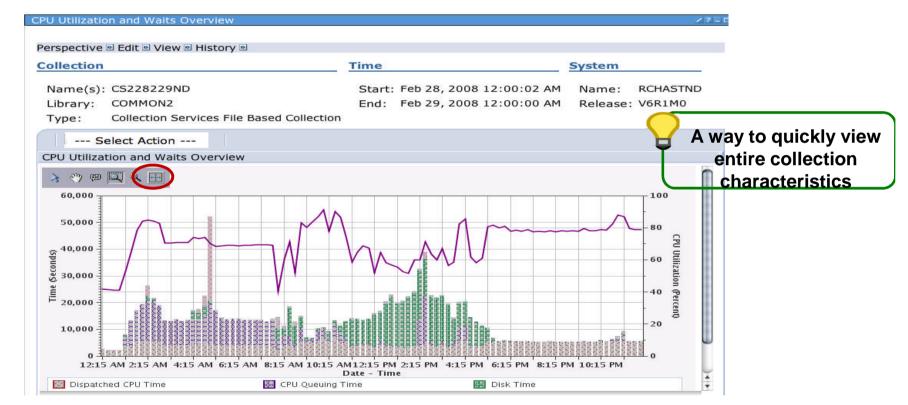

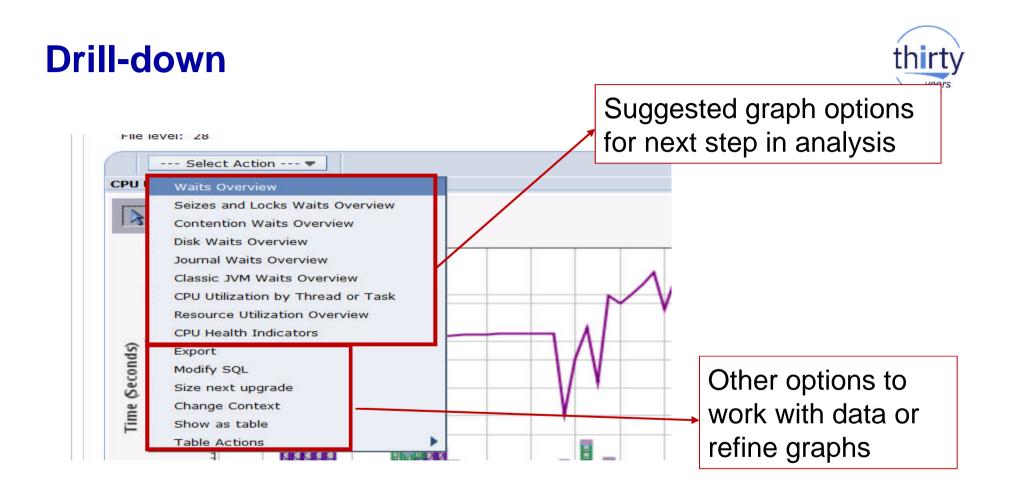

# Export - \*.png, \*.jpeg, \*.csv, \*.txt

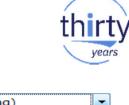

Format

| Perspec        | tive 🖻 Edit 🖻 View 🖻 History 🖻                                                                                                    | Title<br>CPU Utilization and Waits Overvie | Image (*.png)         Image (*.jpeg)         Comma Delimited (*.csv)         Tab Delimited (*.txt) |
|----------------|----------------------------------------------------------------------------------------------------|--------------------------------------------|----------------------------------------------------------------------------------------------------|
| CPUI           | Waits Overview<br>Seizes and Locks Waits Overview<br>Contention Waits Overview<br>Disk Waits Overview<br>Journal Waits Overview<br>Classic JVM Waits Overview<br>CPU Utilization by Thread or Task<br>Resource Utilization Overview<br>CPU Health Indicators |                                            | hed CPU Time                                                                                       |
| Time (Seconds) | Export<br>Modify SQL<br>Size next upgrade<br>Change Context<br>Show as table<br>Table Actions                                                                                                    | Operation<br>First Re                      | ng Time<br>ng System Contention Time -<br>ecord Number 1 1,2,328<br>ecord Number 28 1,2,328        |

## **Modify SQL – customize the queries**

could write a set write o

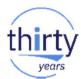

|           | Select Action 💌                                                                                                    | Modify SQL                                                                                                    |     |
|-----------|----------------------------------------------------------------------------------------------------|----------------------------------------------------------------------------------------------------|-----|
| CPU I     | Waits Overview<br>Seizes and Locks Waits Overview<br>Contention Waits Overview<br>Disk Waits Overview<br>Journal Waits Overview<br>Classic JVM Waits Overview<br>CPU Utilization by Thread or Task<br>Resource Utilization Overview | SQL Statement           Reset           SELECT           QSY.CSDTETIM AS CSDTETIM,           MAX(PCTSYSCPU) AS PCTSYSCPU,           SUM(TIME01) * .000001 AS WB01,           SUM(TIME02) * .000001 AS WB02,           SUM(TIME02) * .000001 AS WB02,           SUM(TIME05 + TIME06 + TIME07 + TIME08 + TIME09 + TIME10) * .000001 AS WB050607080910,           SUM(TIME11) * .000001 AS WB11,           SUM(TIME14 + TIME15 + TIME19 + TIME32) * .000001 AS WB14151932,           SUM(TIME16 + TIME17) * .000001 AS WB1617,           SUM(TIME18) * .000001 AS WB18, | < E |
| (Seconds) | CPU Health Indicators<br>Export                                                                                                    | 100 ÅS PCT100,<br>DTETIM AS DTETIM,<br>DTECEN AS DTECEN<br>FROM                                                                                                    |     |
| Ū,        | Modify SQL                                                                                                    | (                                                                                                    |     |
|           | Size next upgrade                                                                                                    | SELECT<br>DTECEN    DTETIM AS CSDTETIM,                                                                                                    |     |
| Time      | Change Context                                                                                                    | DOUBLE(JWTM01) AS TIME01,<br>DOUBLE(JWTM02) AS TIME02,                                                                                                    | -   |
| Ē         | Show as table                                                                                                    | ✓ Allow collection choice                                                                                                    |     |
|           | Table Actions                                                                                                    | OK Cancel                                                                                                    |     |

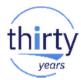

### **Change Context**

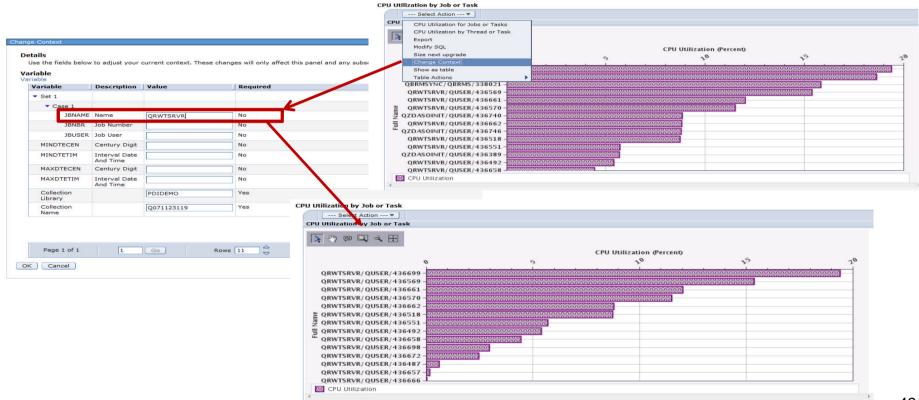

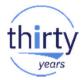

### **Perspective** $\rightarrow$ **Save As**

| CPU Utilization by | y Job or Task |         |
|--------------------|---------------|---------|
| Perspective 🖻      | Save As       | story 🖻 |
| CPU Utilizati      | Done          | isk     |
|                    |               |         |

When a table or chart is modified, you can save that table or chart for your own custom perspective using "**Save As...**"

| Collection Se         | ervices > CPU > CPU Utilization | by Job or Task                                                                                                    |
|-----------------------|---------------------------------|----------------------------------------------------------------------------------------------------|
| Save Locatio          |                                 | intri ≠ Chanakaran nappan chi El Manal                                                                            |
| Perspectiv            | res                             | Selection                                                                                                    |
| L 🙃                   |                                 | Name                                                                                                    |
|                       | stom Perspectives - DMMAY       | Custom Perspectives - DMMAY                                                                                       |
| <u> </u>              | Empty]                          | Description                                                                                                    |
|                       |                                 |                                                                                                    |
|                       |                                 | Perspectives that have been saved by the user                                                                     |
| Perspective<br>*Name: | CPU Utilization by Job or Task  |                                                                                                    |
|                       | This chart shows CPU usage      | c - QRWTSRVR<br>by job or task and ranked by the largest<br>CSRVR jobs. Use this chart to select contributors for |

| rspecti                                                     | $ve \rightarrow Save As$                                                                                                    | th                                                              |
|-------------------------------------------------------------|----------------------------------------------------------------------------------------------------|-----------------------------------------------------------------|
| J Utilization by Job or Task<br>Perspective D Edit D View D | History  Save Complete Save Complete This perspective was saved successfully. URL to saved perspective: https://isz1lp1a.rch.stglabs.ibm.com:2005/ibm/action/launch?pageID=com.ibm WnLocale=en_US&WnSTM=true&task=perf.invdta&packid=ccp_DMMAY&perside |                                                                 |
|                                                             | Close Message<br>Investigate Data - Performance Data Investigator<br>Perspectives<br>Performance Explorer<br>Disk Watcher                                                                                                    | Selection<br>Name<br>Custom Perspectives - DMMAY<br>Description |
|                                                             | <ul> <li>Job Watcher</li> <li>Collection Services</li> <li>Health Indicators</li> <li>Custom Perspectives - DMMAY</li> <li>CPU Utilization by Job or Task - ORWTSRVR</li> </ul>                                                                        | Perspectives that have been saved by the user.                  |
|                                                             | Collection       Collection Library       QPFRDATA       Options   Close                                                                                                    | <b>X</b>                                                        |

### **Show as Table**

CPU Utilization and Waits Overvi

| Ø      | D # # #           | £ S             | elect Action •   | 1                                           |                                  |                                     |                        | Change Context<br>Show as table<br>Table Actions | •                            | -     |
|--------|-------------------|-----------------|------------------|---------------------------------------------|----------------------------------|-------------------------------------|------------------------|--------------------------------------------------|------------------------------|-------|
| Select | Interval Number 🥎 | Date - Time     | 4                | Partition CPU<br>Utilization ^<br>(Percent) | Dispatched CPU<br>Time (Seconds) | CPU<br>Queuing<br>Time<br>(Seconds) | Disk Time<br>(Seconds) | 0 Seconds)                                       | Contention Time<br>(Seconds) | ^     |
| (TT)   | 1                 | Feb 28, 2008 12 | :15:00 AM        | 41.65                                       | 2125.7                           | 12.25                               | 64.4                   | 35.71                                            |                              | 22.6  |
|        | 2                 | Feb 28, 2008 12 | :30:00 AM        | 41.4                                        | 2110.42                          | 12.16                               | 10.72                  | 34.68                                            |                              | 3.62  |
| (jer)  | 3                 | Feb 28, 2008 12 | :45:00 AM        | 41.14                                       | 2096.73                          | 12.38                               | 5.32                   | 35.3                                             |                              | 3.5   |
|        | 4                 | Feb 28, 2008 1: | 00:00 AM         | 41.23                                       | 2104.27                          | 11.71                               | 5.67                   | 35.35                                            |                              | 3.29  |
|        | 5                 | Feb 28, 2008 1: | 15:00 AM         | 52.99                                       | 2959.23                          | 3759.2                              | 1180.33                | 47.49                                            | 14                           | 41.01 |
| 100    | 6                 | Feb 28, 2008 1: | 30:00 AM         | 64.62                                       | 3847.86                          | 9061.6                              | 217.47                 | 32.11                                            | 11                           | 13.34 |
|        | 7                 | Feb 28, 2008 1: | 45:00 AM         | 78.58                                       | 4853.43                          | 11796.74                            | 41.63                  | 41.27                                            | 30                           | 08.03 |
| (TT)   | 8                 | Feb 28, 2008 2: | 00:00 AM         | 84.22                                       | 5367.69                          | 13984.72                            | 23.12                  | 52.58                                            | 3                            | 35.8  |
| 1000   | 9                 | Feb 28, 2008 2: | 15:00 AM         | 84.89                                       | 5469.88                          | 14931.39                            | 2163.59                | 69.93                                            | 368                          | 36.0  |
|        | 10                | Feb 28, 2008 2: | 30:00 AM         | 84.07                                       | 5406.56                          | 15063.64                            | 697.16                 | 72.47                                            | 39                           | 99.1  |
|        | 11                | Feb 28, 2008 2: | 45:00 AM         | 82.82                                       | 5272.46                          | 13472.69                            | 57.49                  | 48.64                                            | 4                            | 46.00 |
|        | 12                | Feb 28, 2008 3: | 00:00 AM         | 70.36                                       | 4141.47                          | 9068.85                             | 20.63                  | 1.19                                             |                              | 22.3  |
| 1      |                   |                 | Total: 96 Filter | ed• 96                                      |                                  |                                     |                        |                                                  |                              |       |

years

Export

Modify SQL

Seizes and Locks Waits Overview Contention Waits Overview Disk Waits Overview Journal Waits Overview Classic JVM Waits Overview CPU Utilization by Thread or Task Resource Utilization Overview CPU Health Indicators

### **Table Features**

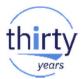

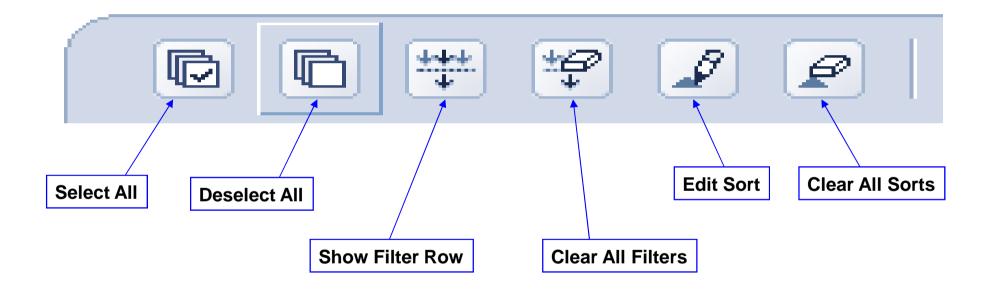

# thirty

| Sh                                        | ow Filte                                                                                    | r Row                                                 |              |                                                |                                       |                                    |                        |                                   |                                                          |
|-------------------------------------------|---------------------------------------------------------------------------------------------|-------------------------------------------------------|--------------|------------------------------------------------|---------------------------------------|------------------------------------|------------------------|-----------------------------------|----------------------------------------------------------|
|                                           | t 🔛 🗐                                                                                       | 2 @ Sel                                               | ect Action - |                                                | <u> </u>                              |                                    |                        |                                   |                                                          |
| Select                                    | Inter al<br>Number                                                                          | Date - Time                                           | <u>م</u>     | Partition<br>CPU<br>Utilization ^<br>(Percent) | Dispatched<br>CPU Time<br>(Seconds) ^ | CPU Queuing<br>Time<br>(Seconds) ^ | Disk Time<br>(Seconds) | Journaling<br>Time<br>(Seconds)   | Operating<br>System<br>Contention ^<br>Time<br>(Seconds) |
|                                           | Filter                                                                                      | Filter                                                |              | Filter                                         | Filter                                | Filter                             | Filter                 | Filter                            | Filter                                                   |
|                                           |                                                                                             |                                                       | -            |                                                |                                       |                                    |                        |                                   |                                                          |
|                                           |                                                                                             | 2 2 Se                                                | lect Action  |                                                | ↓                                     |                                    |                        |                                   |                                                          |
| Select                                    | Interval<br>Number                                                                          | Date - Time                                           | \$           | Partition<br>CPU<br>Utilization ^<br>(Percent) | Dispatched<br>CPU Time<br>(Seconds)   | CPU Queuing<br>Time<br>(Seconds) ^ |                        | Journaling<br>Time<br>(Seconds) ^ | Operating<br>System<br>Contention<br>Time<br>(Seconds)   |
|                                           | Filter                                                                                      | Filte                                                 | <u>r.</u>    | <u>Filter</u>                                  |                                       | Filter                             | Filter                 | Filter                            | Filter                                                   |
| All nu<br>Num<br>Num<br>Num<br>Num<br>Num | umbers<br>bers less that<br>bers less that<br>bers greater<br>bers greater<br>bers equal to | an<br>an or equal to<br>than<br>than or equal to<br>o | .5:00 AM     | 41.65                                          | 2125.7                                | 12.25                              | 64.4                   | 35.71                             | 22.6                                                     |
|                                           | bers not equipers betwee                                                                    |                                                       | 0:00 AM      | 41.4                                           | 2110.42                               | 12.16                              | 10.72                  | 34.68                             | 3.62                                                     |
|                                           |                                                                                             | n and including                                       | 15:00 AM     | 41.14                                          | 2096.73                               | 12.38                              | 5.32                   | 35.3                              | 3.5                                                      |

**Filtering** 

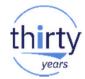

## Sorting

| 🖻 🗈 🛱 🖌 🖉 🖉 Select Action                                                    |                                             |                                     |                                    |                        |                              |                                                |
|------------------------------------------------------------------------------|---------------------------------------------|-------------------------------------|------------------------------------|------------------------|------------------------------|------------------------------------------------|
| elect Interval Date - Time<br>Number                                         | Partition CPU<br>Utilization<br>(Percent) ^ | Dispatched<br>CPU Time<br>(Seconds) | CPU Queuing<br>Time<br>(Seconds) ^ | Disk Time<br>(Seconds) | Journaling Time<br>(Seconds) | Operat<br>System<br>Content<br>Time<br>(Second |
| First Sort                                                                   |                                             |                                     |                                    |                        |                              |                                                |
| Date - Time                                                                  | ✓ Ascending ✓                               |                                     |                                    |                        |                              |                                                |
| Second Sort                                                                  |                                             |                                     |                                    |                        |                              |                                                |
|                                                                              | ✓ Ascending ✓                               |                                     |                                    |                        |                              |                                                |
| Third Sort                                                                   |                                             |                                     |                                    |                        |                              |                                                |
| [                                                                            | - Ascending -                               |                                     |                                    |                        |                              |                                                |
| Interval Number                                                              |                                             |                                     |                                    |                        |                              |                                                |
| Date - Time<br>Partition CPU Utilization (Percent)                           | 41.65                                       | 2125.7                              | 12.25                              | 64.4                   | 35.71                        |                                                |
| Dispatched CPU Time (Seconds)<br>CPU Queuing Time (Seconds)                  | 41.4                                        | 2110.42                             | 12.16                              | 10.72                  | 34.68                        |                                                |
| Disk Time (Seconds)                                                          | 41.14                                       | 2096.73                             | 12.38                              | 5.32                   | 35.3                         |                                                |
| Journaling Time (Seconds)                                                    | 41.23                                       | 2104.27                             | 11.71                              | 5.67                   | 35.35                        |                                                |
| Operating System Contention Time (Seconds)<br>Lock Contention Time (Seconds) | 52.99                                       | 2959.23                             | 3759.2                             | 1180.33                | 47.49                        |                                                |
| Ineligible Waits Time (Seconds)                                              | 64.62                                       | 3847.86                             | 9061.6                             | 217.47                 | 32.11                        |                                                |
| 100 Percent Utilization (Percent)<br>Interval Date And Time                  | 78.58                                       | 4853.43                             | 11796.74                           | 41.63                  | 41.27                        |                                                |
| Century Digit                                                                | 84.22                                       | 5367.69                             | 13984.72                           | 23.12                  | 52.58                        |                                                |

### Columns....

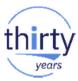

| Vaits Overview<br>Seizes and Locks Waits Overview<br>Contention Waits Overview | Disj                              |                                  |  |
|--------------------------------------------------------------------------------|-----------------------------------|----------------------------------|--|
| Disk Waits Overview                                                            | Columns Available Columns: Filter | Current Columns:                 |  |
| Journal Waits Overview                                                         | Title                             | Title                            |  |
| Classic JVM Waits Overview                                                     | 100 Percent Utilization           | Interval Number                  |  |
| CPU Utilization by Thread or Task                                              | Interval Date And Time            | Date - Time                      |  |
| Resource Utilization Overview                                                  | Century Digit                     | Add > Partition CPU Utilization  |  |
| CPU Health Indicators                                                          |                                   | < Remove Dispatched CPU Time     |  |
| Export                                                                         |                                   | CPU Queuing Time                 |  |
| Modify SQL                                                                     |                                   | Add All >> Disk Time             |  |
| Size next upgrade                                                              |                                   | Move Up                          |  |
| Change Context                                                                 |                                   | Operating System Contention Time |  |
| Show as chart                                                                  |                                   | Move Down Lock Contention Time   |  |
| Columns                                                                        |                                   | Ineligible Waits Time            |  |
| Show find toolbar                                                              |                                   |                                  |  |
| Table Actions                                                                  |                                   |                                  |  |

OK Cancel Help

### Show find toolbar / Hide find toolbar & Search the table

|   | Select Action 🔻                   |   |
|---|-----------------------------------|---|
| _ | Waits Overview                    |   |
|   | Seizes and Locks Waits Overview   |   |
|   | Contention Waits Overview         |   |
|   | Disk Waits Overview               |   |
|   | Journal Waits Overview            |   |
|   | Classic JVM Waits Overview        |   |
|   | CPU Utilization by Thread or Task |   |
|   | Resource Utilization Overview     |   |
|   | CPU Health Indicators             |   |
|   | Export                            |   |
|   | Modify SQL                        |   |
|   | Size next upgrade                 |   |
|   | Change Context                    |   |
|   | Show as chart                     |   |
|   | Columns                           |   |
|   | Show find toolbar                 |   |
|   | Table Actions                     | • |

| Columns           |  |
|-------------------|--|
| Hide find toolbar |  |
|                   |  |

| Waits by  | Job Current User Profile          | 3                                            |                                               |                                                       |                  |  |  |  |
|-----------|-----------------------------------|----------------------------------------------|-----------------------------------------------|-------------------------------------------------------|------------------|--|--|--|
| Perspecti | ve 🖻 Edit 🖻 View 🖻 His            | story 🖻                                      |                                               |                                                       |                  |  |  |  |
| Search fo |                                   |                                              |                                               |                                                       | Direction        |  |  |  |
| stacyb    | b Contains 💌 All columns 💌 Down 💌 |                                              |                                               |                                                       |                  |  |  |  |
| Find      | Match                             | case 🗌                                       |                                               |                                                       |                  |  |  |  |
| R         | D # # #                           | Select                                       | Action 🔻                                      |                                                       |                  |  |  |  |
| Select    | Current User ^                    | Dispatched CPU<br>Active Time ^<br>(Seconds) | Dispatched CPU<br>Waiting Time ^<br>(Seconds) | Dispatched CPU<br>Transferred Time     ^<br>(Seconds) | Dispatched CPU 👳 |  |  |  |
|           | QEJBSVR                           | 343.26                                       | 297.91                                        | 0                                                     | 641.17           |  |  |  |
|           | WEAVE                             | 312.5                                        | 239.11                                        | 0                                                     | 551.61           |  |  |  |
|           | QSYS                              | 48.97                                        | 41.96                                         | 0                                                     | 90.94            |  |  |  |
|           | QLWISVR                           | 41.47                                        | 45.95                                         | 0                                                     | 87.42            |  |  |  |
|           | QBRMS                             | 32.67                                        | 25.78                                         | 0                                                     | 58.45            |  |  |  |
|           | QSECOFR                           | 23.31                                        | 21.57                                         | 0                                                     | 44.88            |  |  |  |
|           | QPM400                            | 20                                           | 15.75                                         | 0                                                     | 35.75            |  |  |  |
|           | QTCP                              | 8.47                                         | 7.8                                           | 0                                                     | 16.27            |  |  |  |
|           | HOSTPUB                           | 3.37                                         | 3.64                                          | 0                                                     | 7.02             |  |  |  |
|           | QTMHHTTP                          | TP 1.66                                      |                                               | 0                                                     | 4.17             |  |  |  |
|           | QWEBADMIN                         | 1.52                                         | 1.52 2.26                                     |                                                       | 3.78             |  |  |  |
|           | QYPSJSVR                          | 1.47                                         | 1.47 2.21                                     |                                                       | 3.68             |  |  |  |
|           | QDIRSRV                           | 0.86 1.17                                    |                                               | 0                                                     | 2.03             |  |  |  |
|           | QIJS                              | 0.55                                         | 0.43                                          | 0                                                     | 0.98             |  |  |  |
|           | QUSER                             | 0.43                                         | 0.35                                          | 0                                                     | 0.77             |  |  |  |
|           | DRLEWIS                           | 0.21                                         | 0.16                                          | 0                                                     | 0.37             |  |  |  |
|           | QSVMSS                            | 0.15                                         | 0.13                                          | 0                                                     | 0.28             |  |  |  |
|           | GIBBONS                           | 0.05                                         | 0.04                                          | 0                                                     | 0.09             |  |  |  |
|           | STACYB                            | 0.04                                         | 0.03                                          | 0                                                     | 0.08             |  |  |  |

thirt

years

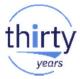

### **New Table Support**

- Improved table support (7.2 and PTF'ed back to 6.1)
  - Collection manager and PDI Reports use the new table support
  - "Show as table" still uses the old table support

| 3   | Act               | tions 💌  |                                           |          |                    | Filter             |         |        |
|-----|-------------------|----------|-------------------------------------------|----------|--------------------|--------------------|---------|--------|
|     | Name              | Library  | Туре                                      | Status   | Started            | Ended              | Size MB | Syster |
| ۰ ۱ | No filter applied |          |                                           |          |                    |                    |         | 2      |
|     | 🖉 Q081000002      | QPFRDATA | Collection Services File Based Collection | Complete | 3/22/13 1:00:02 AM | 3/23/13 1:00:00 AM | 218.023 | ETC3   |
|     | Q082000002        | QPFRDATA | Collection Services *MGTCOL Obj Based Co  | Complete | 3/23/13 1:00:02 AM | 3/24/13 1:00:02 AM | 151.332 | ETC3   |
|     | 🖉 Q082000002      | QPFRDATA | Collection Services File Based Collection | Complete | 3/23/13 1:00:02 AM | 3/24/13 1:00:00 AM | 217.023 | ETC3   |
|     | Q083000002        | QPFRDATA | Collection Services *MGTCOL Obj Based Co  | Complete | 3/24/13 1:00:02 AM | 3/25/13 1:00:02 AM | 156.332 | ETC3   |
|     | 🖉 Q083000002      | QPFRDATA | Collection Services File Based Collection | Complete | 3/24/13 1:00:02 AM | 3/25/13 1:00:00 AM | 220.023 | ETC3   |
|     | Q084000002        | QPFRDATA | Collection Services *MGTCOL Obj Based Co  | Complete | 3/25/13 1:00:02 AM | 3/26/13 1:00:02 AM | 156.332 | ETC3   |
|     | 🖉 Q084000002      | QPFRDATA | Collection Services File Based Collection | Complete | 3/25/13 1:00:02 AM | 3/26/13 1:00:00 AM | 219.523 | ETC3   |
|     | @ Q066000002      | QPFRDATA | Collection Services File Based Collection | Complete | 3/7/13 12:00:02 AM | 3/8/13 12:00:00 AM | 233.281 | ETC3   |
|     | Q085000002        | QPFRDATA | Collection Services *MGTCOL Obj Based Co  | Complete | 3/26/13 1:00:02 AM | 3/27/13 1:00:02 AM | 160.332 | ETC3   |
|     | 💯 Q085000002      | QPFRDATA | Collection Services File Based Collection | Complete | 3/26/13 1:00:02 AM | 3/27/13 1:00:00 AM | 225.652 | ETC3   |
|     | Q086000002        | QPFRDATA | Collection Services *MGTCOL Obj Based Co  | Complete | 3/27/13 1:00:02 AM | 3/28/13 1:00:02 AM | 158.332 | ETC3   |
|     | 💯 Q086000002      | QPFRDATA | Collection Services File Based Collection | Complete | 3/27/13 1:00:02 AM | 3/28/13 1:00:00 AM | 225.523 | ETC3   |
|     | Q087000002        | QPFRDATA | Collection Services *MGTCOL Obj Based Co  | Active   | 3/28/13 1:00:02 AM |                    | 2.094   | ETC3   |
|     | Q087000002        | QPFRDATA | Collection Services File Based Collection | Active   | 3/28/13 1:00:02 AM |                    | 3.602   | ETC3   |
|     | Q073000002        | QPFRDATA | Collection Services File Based Collection | Complete | 3/14/13 1:00:02 AM | 3/15/13 1:00:00 AM | 220.515 | ETC3   |

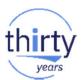

### **New Table Support – Same Features, New UI**

### **Configure** Options for Columns

| Configure Options                                                                                            | ×               | Filter                  | ×                              |
|----------------------------------------------------------------------------------------------------|-----------------|-------------------------|--------------------------------|
| Indicate which columns are visible:                                                                          | 2               | Match: all rules 👻      |                                |
| Job Name                                                                                                    | ▲<br>■          | <sup>fd</sup> Column    |                                |
| Detailed Status                                                                                              |                 | Any Column              |                                |
| Current User                                                                                                 | 3               | Condition               | Filter X                       |
| <ul> <li>Detailed Status</li> <li>Current User</li> <li>Type</li> <li>CPU %</li> <li>Run Priority</li> </ul> |                 | contains                | Match: all rules 👻             |
| Run Priority                                                                                                 | +               | fd Value                | Current User starts with dmmay |
|                                                                                                    | 3               | Fc                      | CPU % is greater than 10       |
| OK Cancel                                                                                                    | 3               |                         | Rule 3                         |
| g for condition                                                                                              | Qcpmgtdir P     |                         | Column                         |
|                                                                                                    |                 | rc j                    | Any Column                     |
|                                                                                                    |                 | Fc i                    | Condition                      |
| Sort Columns                                                                                                 |                 |                         | contains 👻                     |
| Current User 1 - Type                                                                                        | 2 ~ CPU %       | 6 Run                   | Value                          |
|                                                                                                    |                 |                         | 2                              |
|                                                                                                    | Nested Sort - C | Click to sort Ascending | //                             |
|                                                                                                    |                 |                         | Filter Clear Cancel            |
|                                                                                                    |                 | 1                       | ror contraction                |
|                                                                                                    |                 |                         |                                |

#### Filter column data

## Size Next Upgrade

Takes the measured data from Collection Services and inputs it directly to the IBM Workload Estimator (WLE)

### Intended for a one-time sizing activity

| IBM Workload Estimator v2015.34                                                                                                    | ver Consolidation              | Sizing Report                          |             |                           |              |                            |                                 |          | Classic JVM W<br>CPU Utilization<br>Resource Utiliz | by Thread         |
|----------------------------------------------------------------------------------------------------|--------------------------------|----------------------------------------|-------------|---------------------------|--------------|----------------------------|---------------------------------|----------|-----------------------------------------------------|-------------------|
| Workidad Questions                                                                                                    | ver consolidation              | Sizing Report                          |             |                           |              |                            |                                 |          | CPU Health Inc                                      | licators          |
| ← Back → Continue                                                                                                    |                                |                                        |             |                           |              |                            |                                 | econds)  | Export                                              |                   |
|                                                                                                    |                                |                                        |             |                           |              |                            |                                 | SCO.     | Modify SQL                                          |                   |
| PDI IPAW_CS/CS1                                                                                                    |                                |                                        |             |                           |              |                            |                                 | 8        | Size next upgr                                      | ade               |
| PDI Workload Definition                                                                                                    |                                |                                        |             |                           |              |                            |                                 | Time     | Change Contex                                       | ĸt                |
|                                                                                                    |                                |                                        |             |                           |              |                            |                                 | μ        | Show as table                                       |                   |
|                                                                                                    |                                |                                        |             |                           |              |                            |                                 |          | Table Actions                                       |                   |
| desired (name, type, OS level); this can be changed by clicking on the p<br>The data below is a summary of the data passed to the Estimator from I<br>for more best practices for using PDI data in a WLE sizing.                                                                                  | •                              | help text                              |             |                           |              |                            |                                 |          |                                                     |                   |
| The data below is a summary of the data passed to the Estimator from I                                                                                                    | •                              | help text<br>54.32                     |             |                           |              |                            |                                 |          |                                                     |                   |
| The data below is a summary of the data passed to the Estimator from I<br>for more best practices for using PDI data in a WLE sizing.<br>Model: 520-8327/7734<br>Feature: 7734<br>Clock Speed: 1900 MHz                                                                                            | •                              | 54.32                                  |             |                           |              |                            |                                 |          |                                                     |                   |
| The data below is a summary of the data passed to the Estimator from I<br>for more best practices for using PDI data in a WLE sizing.<br>Model: 520-8327/7734<br>Feature: 7734<br>Clock Speed: 1900 MHz<br>1. Total CPU Utilization<br>2. Processor cores activated<br>3. Assigned Processor Cores | PDI. Please see the            | 54.32                                  | Read<br>Ops | Read<br>IOSize<br>(bytes) | Write<br>Ops | Write<br>IOSize<br>(bytes) | Attachment                      | Protecti | on Type                                             | Disk unit<br>type |
| The data below is a summary of the data passed to the Estimator from I<br>for more best practices for using PDI data in a WLE sizing.<br>Model: 520-8327/7734<br>Feature: 7734<br>Clock Bpeed: 1900 MHz<br>1. Total CPU Utilization<br>2. Processor cores activated<br>3. Assigned Processor Cores | 5. Disk Confi                  | 54.32<br>guration<br>Storage           |             | lOSize                    |              | lOSize                     | Attachment<br>POWER6 Cached DAS | Protecti |                                                     |                   |
| The data below is a summary of the data passed to the Estimator from I<br>for more best practices for using PDI data in a WLE sizing.<br>Model: 520-8327/7734<br>Feature: 7734<br>Clock Bpeed: 1900 MHz<br>1. Total CPU Utilization<br>2. Processor cores activated<br>3. Assigned Processor Cores | 5. Disk Confi<br>Group<br>Name | 54.32<br>guration<br>Used(GB) Consumed | Ops         | IOSize<br>(bytes)         | Ops          | IOSize<br>(bytes)          |                                 |          | -5 15,000 RPM                                       | type              |

years

Perspective 🖹 Edit 🖻 View 🖻 History 🖻 ---- Select Action ---- 🔻

> Disk Waits Overview Journal Waits Overview

Seizes and Locks Waits Overview Contention Waits Overview

Waits Overview

CPU I

← Back → Continue

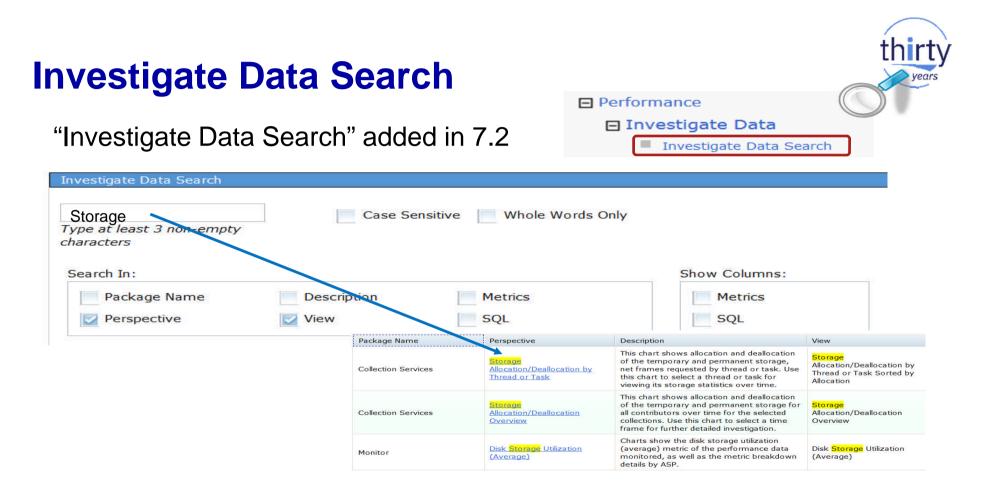

#### Collection Collection Library Collection Name OPFRDATA -Most Recent -Investigate Data - Performance Data Investigator Display Search Options **Refresh Perspectives** Close Metric Finder Metric Investigate Data - Performance Data Investigato Metric Name: **Metric Finder** Primary Affinity Domain ID Metric SMAPP Evaluations Serviced Metric Name: P€ SMAPP Index Build Time Estimations SMT Hardware Threads: Scaled CPU Time SOL Cursor Count Perspective SOL Cursor Reuse STRPFRMON Trace Type: Select Perspective Samples Taken 0 Collection Services --> CPU --> CPU Utilization Overview SaveDocument URLs Received Collection Services --> CPU --> CPU Utilization by Generic Job or Task Scaled CPU Microseconds 0 Colle Scaled CPU Time 0 Collection Services --> CPU --> CPU Utilization by Job Current User Profile Scaled CPU Time Microseconds Co Scaled CPU Time Used 0 Collection Services --> CPU --> CPU Utilization by Job User Profile Q Scaled CPU Utilization 0 Collection Services --> CPU --> CPU Utilization by Job or Task Search String Commands 0 Collection Services --> CPU --> CPU Utilization by Pool Dist Second Most Frequent Journal Entry Type Secondary Affinity Domain ID 0 Collection Services --> CPU --> CPU Utilization by Server Type Secondary Control Unit 0 Collection Services --> CPU --> CPU Utilization by Subsystem Secondary Line Description 0 Collection Services --> CPU --> CPU Utilization by Thread or Task Secondary Thread Flag Secondary Thread Thresh (ms): 0 Collection Services --> CPU Utilization by Thread or Task 0 Page 1 of 1 Total: Go Rows 10 1 57 Collection Collection Library Collection Name

QPFRDATA -

Display List

Most Recent

Options

Refresh Perspectives Close

### **Metric Finder**

62

-

vear

| ptions                                       |                                                                                          |                                                                           | thirt  |
|----------------------------------------------|------------------------------------------------------------------------------------------|---------------------------------------------------------------------------|--------|
|                                              | Collection<br>Collection Library Collection<br>QPFRDATA V Most Re<br>Display Search Save |                                                                           |        |
| Investigate Data - Performance               | nvestigator                                                                              |                                                                           | 17     |
| Options                                      | Use patterns where applicable in chart                                                   | to                                                                        |        |
| Use patterns                                 |                                                                                          |                                                                           |        |
| Show charts                                  | Whenever possible, show charts inste                                                     | ad of tables.                                                             |        |
| 🗏 Enable design mode                         | Enable advanced features allowing de                                                     | sign and development of new content.                                      |        |
| Show help                                    | Show help messages for many tasks.                                                       | 5                                                                         |        |
| Show SQL error message                       | Show SQL error messages to user.                                                         |                                                                           |        |
| Set table size Rows: 1                       | - Bodelin -                                                                              | Specify the number of visible rows and columns shown for t                | ables. |
| Default library<br>Use Collection Service    | es configured library                                                                    | Specify the default library that will be used when a collection selected. | is     |
| <ul> <li>Use last visited library</li> </ul> | ,<br>,                                                                                   |                                                                           |        |
| O Use library:                               |                                                                                          |                                                                           |        |
| System Monitor 7                             | 2<br>w thresholds in system monitor charts.                                              |                                                                           |        |
|                                              | ОК                                                                                       | Cancel                                                                    |        |

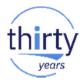

### **Design Mode**

Once you "Enable Design Mode" - additional options become available to create and edit your own charts and tables.

| Investigate Data - Performance Data Invest                                                                                  | igator                                                                                                    |
|----------------------------------------------------------------------------------------------------|----------------------------------------------------------------------------------------------------|
| Perspectives                                                                                                    | Selection                                                                                                    |
|                                                                                                    | Name                                                                                                    |
|                                                                                                    | Collection Services                                                                                                    |
| <ul> <li>Health Indicators</li> <li>Monitor</li> <li>Collection Services</li> <li>Database</li> </ul>                       | Description<br>Chart and table views over a variety of performance statistics from Collection Services<br>performance data.<br>Default Perspective                                                                                                    |
| Job Watcher                                                                                                    | Resource Utilization Overview                                                                                                    |
| <ul> <li>Disk Watcher</li> <li>Performance Explorer</li> <li>Batch Model</li> <li>Custom Perspectives - PDITESTO</li> </ul> | Image: Constraint of the second second se |
| Collection                                                                                                    |                                                                                                    |
| Collection Library Collection Name                                                                                          |                                                                                                    |
| QPFRDATA   Most Recent                                                                                                    | X                                                                                                    |
| Display Search Save as Favorite                                                                                             | Options Refresh Perspectives Close                                                                                                    |

http://ibmsystemsmag.blogs.com/i\_can/2011/08/customizing-a-perspective-in-pdi.html

### **Health Indicators**

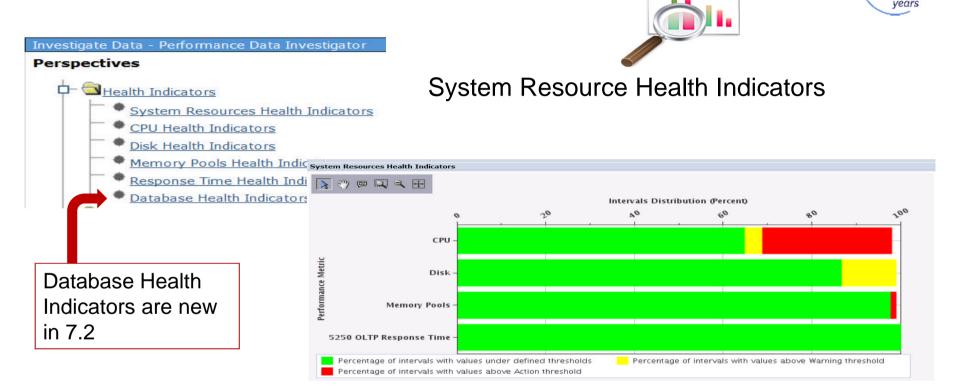

# thirty

### **CPU Health Indicators**

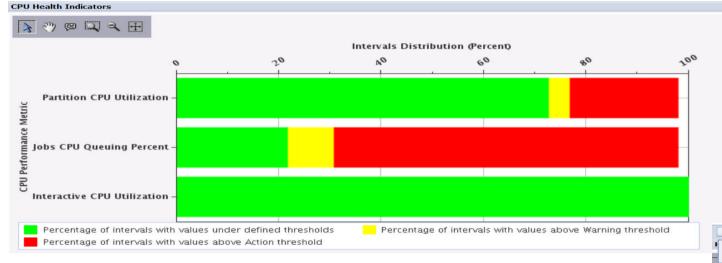

### Drill-downs available $\rightarrow$

| Select Action 💌                                                          |   |
|--------------------------------------------------------------------------|---|
| System Resources Health Indicators<br>CPU Utilization and Waits Overview |   |
| CPU Utilization Overview                                                 |   |
| Interactive Capacity CPU Utilization                                     |   |
| Define Health Indicators                                                 |   |
| Edit View                                                                |   |
| Export                                                                   |   |
| Modify SQL                                                               |   |
| Size next upgrade                                                        |   |
| Change Context                                                           |   |
| Show as table                                                            |   |
| Table Actions                                                            | • |

| Define Health                                                                                                    | h Indica             | tors                            |                                                                                    |                                    | CPU Health India<br>Disk Health India<br>Memory Pools H<br>Response Time<br>Define Health In | cators<br>cators<br>ealth Indicators<br>Health Indicators |
|----------------------------------------------------------------------------------------------------|----------------------|---------------------------------|------------------------------------------------------------------------------------|------------------------------------|----------------------------------------------------------------------------------------------|-----------------------------------------------------------|
| System Resources Health Indicators CPU Disk Memory Pools 5250 OLTP Response Time Define Health Indicators            |                      | Jobs CPU C                      | Cators Current Cours<br>CPU Utilization<br>Queuing Percent<br>U Utilization Action | Thresh ship                        | Important to<br>ped threshold val<br>busine<br>environment a                                 | lues with specific                                        |
| System Resources Health Indica<br>CPU<br>Disk<br>Memory Pools<br>5250 OLTP Response Time<br>Define Health Indicators | Available Indicators | Add >> Avera                    | age Disk Percent Busy<br>age Disk Space Percent Used<br>age Disk Response Time     | Current Three<br>Warning<br>Action | 20<br>30                                                                                     |                                                           |
| System Resources He<br>CPU<br>Disk<br><u>Memory Pools</u><br>5250 OLTP Response                                      | Available Inc        | dicators<br>Add >><br>Remove << | Selected Indicators<br>Page Faults Pending Pe<br>Page Faults Per Second            | r Second War                       | rent Threshold Values<br>ning 4000<br>on 5000                                                |                                                           |

### **Job Watcher**

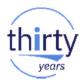

| Perspectives                                                                                                    | Selection                                                                                            |
|----------------------------------------------------------------------------------------------------|----------------------------------------------------------------------------------------------------|
| ⊨                                                                                                    | Job Watcher                                                                                          |
| CPU Utilization and Waits Overview     CPU Utilization by Thread or Task                                                                                          | Description                                                                                          |
| Resource Utilization Overview     Job Statistics Overviews     Waits     CPU                                                                                      | Chart and table views over a variety of performance statistics from Job Watcher performance data.    |
| Physical Disk I/O Synchronous Disk I/O                                                                                                    | Default Perspective                                                                                  |
| <ul> <li>Page Faults</li> <li>Logical Database I/O</li> <li>5250 Display Transactions</li> <li>Job Watcher Database Files</li> <li>Collection Services</li> </ul> | Resource Utilization Overview                                                                        |
|                                                                                                    | Collection                                                                                           |
|                                                                                                    | Collection Library Collection Name                                                                   |
| Display Close                                                                                                    | COMMON  DAWNJW2 (*JWFILE) Most Recent All JWOBJLOCKC (*JWFILE) DAWNJW229 (*JWFILE) DAWNJW2 (*JWFILE) |

### Job Watcher - CPU Utilization and Waits Overview

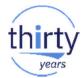

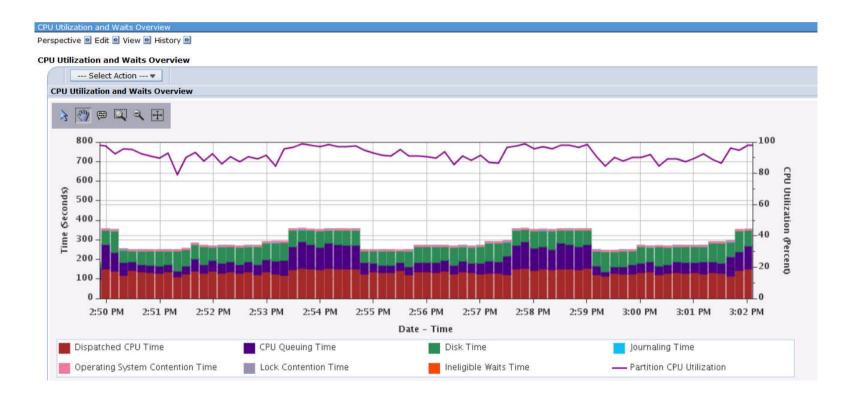

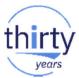

### **Job Watcher – Interval Details**

- Object level information, holder information, call stacks, sql statement (if applicable)
- Can move to the next interval or specify an interval number

| Job information:         | etails<br>QZDASOINIT/QUSER/12896<br>0000000000000005 | 2 - Priority 20                                                                                                    |
|--------------------------|------------------------------------------------------|----------------------------------------------------------------------------------------------------|
| Current user profile     | LISAW                                                | Pool: 2                                                                                                    |
| Object waited on:        | INVENTORY INVENTORY                                  | T,n: PHYSCIAL FILE MBR - DATA PART                                                                                                    |
| Wait duration:           | 581 milliseconds                                     | Segment type description: DB PHYSICAL FILE MEMBER<br>RECORDS                                                                                                    |
| Current or last wait     | : DB record lock: update                             | Wait object library: None detected this interval                                                                                                    |
| Holding job or task:     | QZDASOINIT/QUSER/1288                                | Interval timestamp: Jan 3, 2014 2:36:28 PM                                                                                                    |
| Sqr chent job.           | None detected this interval                          | Interval (1 to 684): < 174 >                                                                                                    |
| Show Holder              |                                                      |                                                                                                    |
| Call Stack               |                                                      |                                                                                                    |
| Select A                 |                                                      |                                                                                                    |
| Jelect A                 | Action 🔻                                             |                                                                                                    |
| Call Level               | Program Modul                                        | e Procedure                                                                                                    |
|                          |                                                      | e Procedure qutde_block_tra                                                                                                    |
|                          |                                                      | qutde_block_tra                                                                                                    |
| Call Level               |                                                      | qutde_block_tra<br>longWaitReceive9QuCounterFR12RmprReceiver                                                                                                    |
| Call Level 1 2           |                                                      | qutde_block_tra<br>longWaitReceive9QuCounterFR12RmprReceiver                                                                                                    |
| Call Level 1 2 3         |                                                      | qutde_block_tra<br>longWaitReceive9QuCounterFR12RmprReceiver<br>DBLockConflict15RmsIDBHashClassFR11RmsIPI                                                                                                    |
| Call Level 1 2 3 4       |                                                      | qutde_block_tra<br>longWaitReceive9QuCounterFR12RmprReceiver<br>DBLockConflict15RmslDBHashClassFR11RmslPlu<br>rmslDBHLockFR11RmslPlmpLad                                                                                                    |
| Call Level 1 2 3 4 5     |                                                      | qutde_block_tra<br>longWaltReceive9QuCounterFR12RmprReceiver<br>DBLockConflict15RmsIDBHashClassFR11RmsIPIr<br>rmsIDBHLockFR11RmsIPImpLad<br>getLockWithWait18DbpmUpdateResourcede<br>getLock18DbpmUpdateResourcead                                                                     |
| Call Level 1 2 3 4 5 6   |                                                      | qutde_block_tra<br>qutde_block_tra<br>longWaitReceive9QuCounterFR12RmprReceiver<br>DBLockConflict15RmsIDBHashClassFR11RmsIPIr<br>rmsIDBHLockFR11RmsIPImpLad<br>getLockWithWait18DbpmUpdateResourcede<br>getLock18DbpmUpdateResourceFCUIRC9Db<br>execute18DbpmUpdateLockNodeFR13DbpmQue |
| Call Level 1 2 3 4 5 6 7 |                                                      | qutde_block_tra<br>qutde_block_tra<br>longWaitReceive9QuCounterFR12RmprReceiver<br>DBLockConflict15RmslDBHashClassFR11RmslPIr<br>rmslDBHLockFR11RmslPImpLad<br>getLockWithWait18DbpmUpdateResourcede                                                                                   |

SQL Statement

Include Host Variables

SELECT QUANTITY FROM WAREHSE42.INVENTORY WHERE ID=\*DATA FORMAT ERRORTITY FROM WAREHSE42.INVENTORY WHERE ID=? FOR UPDATE

### **Job Watcher – Show Holder**

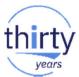

• When clicking the "Show Holder" button, the holding job or task info will be displayed.

| Interval Details for One 7 | Thread or Task (Interval Number = '9',       | Initial Thread Task Count = '42663') |                             |
|----------------------------|----------------------------------------------|--------------------------------------|-----------------------------|
| Perspective 🖻 Edit 🖻       | View 🖻                                       |                                      |                             |
| Thread or Task De          | tails                                        |                                      |                             |
| Job information:           | QZDASOINIT/QUSER/128963 -<br>000000000000004 | Priority                             | 20                          |
| profile:                   | TISAW                                        | Pool:                                | 2                           |
| Object waited on:          | None detected this interval                  | Type description:                    | None detected this interval |
| Wait duration:             | 542 milliseconds                             | Segment type description:            | LIC HEAP (MWS) AREA DATA    |
| Holding job or task:       | None detected this interval                  | Interval timestamp:                  | Jan 3, 2014 2:33:38 PM      |
| Show Holder                |                                              | Interval Number (1 to 684):          | < 9 >                       |

#### Call Stack

| Call Level | Program | Module | Procedure                                 |
|------------|---------|--------|-------------------------------------------|
| 1          |         |        | qutde_block_tra                           |
| 2          |         |        | longWaitBlock23QuSingleTaskBlockerCodeFP2 |
| 3          |         |        | sleep17LoMiThreadSleeperFQ2_4Rmpr18Inter  |
| 4          |         |        | sleep14LoSleepManagerFiQ2_4Rmpr18Interrup |
| 5          |         |        |                                           |
| 6          |         |        | recv8LoSocketFR15LoSocketManagerPctT3     |
| 7          |         |        | recvFtPcN21P7timeval15LoAddressForm       |
| 8          |         |        | recvHandlerFP16LoSocketRecvDa             |
| 9          |         |        | socket                                    |
| 10         |         |        | #cfm                                      |
| 11         |         |        | syscall_A_port                            |
| 12         | QSOSRV1 | QSOSYS | re                                        |

### **Disk Watcher**

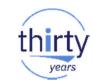

| Perspectives                                                                                                    | Selection                                                                              |         |
|----------------------------------------------------------------------------------------------------|----------------------------------------------------------------------------------------|---------|
| - Disk Watcher                                                                                                    | Statistical Overviews                                                                  |         |
| Disk Statistical Overview     Disk Statistical Overview by Disk Pool                                                                                    | Description                                                                            |         |
| Disk Statistical Overview by Disk Unit     Disk Statistical Overview by Disk Path     Statistical Details                                               | Charts that show a variety of performance statistics from Disk Watcher stat data.      | istical |
| <ul> <li>Disk Statistical Details by Disk Pool</li> <li>Disk Statistical Details by Disk Unit</li> <li>Disk Statistical Details by Disk Path</li> </ul> | Default Perspective                                                                    |         |
| Trace Disk Watcher Database Files                                                                                                    | Disk Statistical Overview                                                              |         |
| <ul> <li>□<u>Job Watcher</u></li> <li>□<u>Collection Services</u></li> </ul>                                                                            |                                                                                        |         |
|                                                                                                    | Collection                                                                             |         |
|                                                                                                    | Collection Library Collection Name                                                     |         |
|                                                                                                    | COMMON Most Recent                                                                     |         |
| Display Close                                                                                                    | Most Recent<br>All<br>DAWNDW (*DWFILE)<br>DAWNDWFULL (*DWFILE)<br>DAWNDWSTAT (*DWFILE) |         |

# **Disk Watcher – Statistical Overviews**

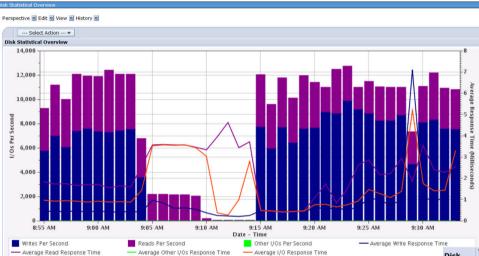

# Disk Statistical Details by Disk Unit $\rightarrow$

| Disk<br>Unit | Writes<br>Per<br>Second | Total Writes Time<br>(Microseconds) |        | Average Write<br>Response Time<br>(Milliseconds) | Reads Per<br>Second | Total Reads Time<br>(Microseconds) | Total<br>Reads |
|--------------|-------------------------|-------------------------------------|--------|--------------------------------------------------|---------------------|------------------------------------|----------------|
| 20           | 80.56                   | 175950662                           | 185018 | 0.95                                             | 49.71               | 282724690                          | 11415          |
| 17           | 89.22                   | 191215563                           | 204939 | 0.93                                             | 40.68               | 264619450                          | 9343           |
| 13           | 81.02                   | 179679328                           | 186452 | 0.96                                             | 48.84               | 274793662                          | 11239          |
| 19           | 80.7                    | 167715597                           | 185126 | 0.91                                             | 49.57               | 284330764                          | 11371          |
| 23           | 82.14                   | 171587291                           | 188592 | 0.91                                             | 49.25               | 282287097                          | 11308          |
| 14           | 81.32                   | 174688160                           | 186611 | 0.94                                             | 48.63               | 271365018                          | 11160          |
| 18           | 86.36                   | 183961541                           | 198247 | 0.93                                             | 43.92               | 263163367                          | 10082          |
| 24           | 77.6                    | 166812672                           | 178266 | 0.94                                             | 53.79               | 280611909                          | 12356          |
| 21           | 86.23                   | 182932893                           | 198541 | 0.92                                             | 44.63               | 263267334                          | 10277          |
| 15           | 75.49                   | 169810668                           | 173437 | 0.98                                             | 53.44               | 264217243                          | 12279          |
| 22           | 83.29                   | 182276882                           | 191257 | 0.95                                             | 47.69               | 241121731                          | 10950          |
| 16           | 81.63                   | 168328084                           | 186885 | 0.9                                              | 48.91               | 248662038                          | 11198          |
| 5            | 75.44                   | 169945071                           | 173097 | 0.98                                             | 52.43               | 232447562                          | 12029          |
| 12           | 81.86                   | 177664449                           | 187639 | 0.95                                             | 47.6                | 211450426                          | 10910          |
| 6            | 74.9                    | 161260837                           | 171746 | 0.94                                             | 52.59               | 221205441                          | 12058          |

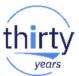

# **Disk Watcher – Trace Data**

I/O Counts by IOP, I/O Type, Pool, Object, Object Type, Module, Procedure

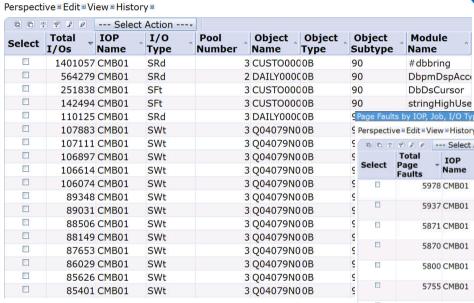

### I/O type

- SFt = Segment address range fault
- SRd = Segment address range read
- SWt = Segment address range write

**Total I/O Counts -** what object the I/O is for, along with the module and procedure that did the I/O on that object.

## **Total Page Faults**

| 3 Q04079N00B  | <u> </u> | Perspecti | ive = Edit = Vie | w = History | ·                        |      |        |                        |               |                                |
|---------------|----------|-----------|------------------|-------------|--------------------------|------|--------|------------------------|---------------|--------------------------------|
| 3 Q04079N0 0B | ç        |           | 9 I E -          | Select A    | Action                   |      |        |                        |               |                                |
| 3 Q04079N00B  | ç        | _         | Total            | IOP         | Qualified Job Name       | 1/0  | Pool   |                        |               |                                |
| 3 Q04079N0 0B | ç        | Select    | Page •<br>Faults | Name        | or Task Name             | Туре | Number | Object Name            | • Object Type | <ul> <li>Object Sub</li> </ul> |
| 3 Q04079N00B  | S        |           | 5978             | CMB01       | USRJOB002AEDGE           | SFt  |        | 3 CUSTO00001CUSTO00001 | 0B            | 90                             |
| 3 Q04079N00B  | S        |           |                  |             | 045406                   |      |        |                        |               |                                |
| 3 Q04079N00B  | 9        |           | 5937             | 7 CMB01     | USRJOB001AEDGE<br>045405 | SFt  |        | 3 CUSTO00001CUSTO00001 | OB            | 90                             |
| 3 Q04079N00B  | ç        |           | 5871             | CMB01       | USRJOB005AEDGE           | SFt  |        | 3 CUSTO00001CUSTO00001 | OB            | 90                             |
| 3 Q04079N00B  | S        |           |                  |             | 045409                   |      |        |                        |               |                                |
| 3 Q04079N0 0B | ç        |           | 5870             | CMB01       | USRJOB004AEDGE<br>045408 | SFt  |        | 3 CUSTO00001CUSTO00001 | OB            | 90                             |
| 3 Q04079N00B  | ç        |           | 5800             | CMB01       | USRJOB003AEDGE           | SFt  |        | 3 CUSTO00001CUSTO00001 | 0B            | 90                             |
| 3 Q04079N00B  | S        |           |                  |             | 045407                   |      |        |                        |               |                                |
| 3 Q04079N0 0B | ç        |           | 5755             | 5 CMB01     | USRJOB010BEDGE<br>045414 | SFt  |        | 3 CUSTO00001CUSTO00001 | OB            | 90                             |
|               |          |           | 5691             | CMB01       | USRJOB009BEDGE<br>045413 | SFt  |        | 3 CUSTO00001CUSTO00001 | OB            | 90                             |
| ult           |          |           | 5629             | CMB01       | USRJOB008BEDGE<br>045412 | SFt  |        | 3 CUSTO00001CUSTO00001 | 0B            | 90                             |
| ead           |          |           | 5623             | 3 CMB01     | USRJOB007BEDGE<br>045411 | SFt  |        | 3 CUSTO00001CUSTO00001 | OB            | 90                             |

External Object Types: <a href="http://pic.dhe.ibm.com/infocenter/iseries/v7r1m0/topic/rbam6/rbam6objecttypes.htm">http://pic.dhe.ibm.com/infocenter/iseries/v7r1m0/topic/rbam6/rbam6objecttypes.htm</a>

74

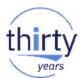

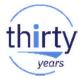

# **Performance Explorer**

Performance Explorer
 Performance Explorer Database Files
 Performance Explorer Data
 Profile by Procedure
 Profile by Component
 Hierarchical Trace Profile
 Job/Thread List

|        | ) | Sel   | ect Action •             |                         |                 |
|--------|---|-------|--------------------------|-------------------------|-----------------|
| Select |   | Total | Component                | Procedure Name          | Hit Count       |
|        | • | Total |                          |                         | 683(100%)       |
|        | • |       | SLIC Common<br>Functions |                         | 335<br>(49.05%) |
|        | • |       | SLIC<br>Database         |                         | 118<br>(17.28%) |
|        |   |       |                          | #dbrsqmn.#dbrsqmn       | 85(12.45%       |
|        |   |       |                          | sExecute42VariableLen   | g16(0.88%)      |
|        |   |       |                          | sExecute14HashOperat    | tic 3(0.44%)    |
|        |   |       |                          | sExecute17PackedDivid   | de 2(0.29%)     |
|        |   |       |                          | sSad19VariableLengthF   | i∈2(0.29%)      |
|        |   |       |                          | vPositionNextAndExecute | 2(0.29%)        |

|                             |                   |                        |                            | 10.11 Zella C.17 |
|-----------------------------|-------------------|------------------------|----------------------------|------------------|
| Profile by Procedure        |                   |                        |                            |                  |
| Perspective 🖻 Edit 🖻 View 🖻 | History 🖻         |                        |                            |                  |
| I P Selec                   | t Action          |                        |                            |                  |
| Program Name 🔒              | Module Name 🏾 🏾 î | Procedure Name         | Component a                | Hit Count        |
| CFTSMPI                     |                   | #cftsmpi               | SLIC Common Functions      | 332(48.61%)      |
| STRHU                       |                   | do_copyMemoryLarge     | SLIC String Functions      | 94(13.76%)       |
| DBRSQMN                     |                   | #dbrsqmn               | SLIC Database              | 85(12.45%)       |
| CUSTOMER CUSTOMER           |                   | #DBXFMP2               | MI Other                   | 45(6.59%)        |
| READER                      | READER            | READER                 | MI Other                   | 27(3.95%)        |
| DBPM2010                    |                   | sExecute42VariableLeng | SLIC Database              | 6(0.88%)         |
| SMMUTLH                     |                   | trimRangeForRead14Sn   | SLIC Storage<br>Management | 6(0.88%)         |
| HvString                    |                   | HvString               | SLIC Hypervisor            | 4(0.59%)         |
| SMMSSUBH                    |                   | findStealablePage20Sm  | SLIC Storage<br>Management | 4(0.59%)         |
| QDBGETM                     | QDBGETM           | QDBGETM                | XPF Database Other         | 4(0.59%)         |

# **Performance Data Reports**

## "Executive" Reports

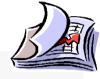

- Performance
   Investigate Data
  - Manage Collections

### 🗆 All Tasks

- Active Jobs
- Disk Status
- Manage Collections
- Investigate Data
- Performance Management for Power Systems
- System Status

### Collections

- Convert Collection
- Copy Collection
   Create Performance Data
- Create Performance Data
   Delete Collection
- Restore Collection

### Save Collection

Reports
 Performance Data Report Definitions

Collectors

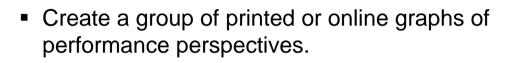

- Generate a PDF or zip file containing the requested graphs for the collection
- Use for weekly reports

### Create Performance Data Report

Start here with Reports ->

Performance Data Report Definitions

http://www.ibmsystemsmag.com/Blogs/i-Can/Archive/performance-reports-with-the-performance-data-inve/

| - | t Definitions      | itions - Etc3t1.rchlan | d.ibm.com            | <ul> <li>Performance Da</li> <li>Add Definition</li> <li>Delete Definition</li> <li>New Based</li> <li>Report Definition</li> </ul> | on<br>hition<br>On | rty |
|---|--------------------|------------------------|----------------------|----------------------------------------------------------------------------------------------------|--------------------|-----|
|   |                    | tions 🔻                | Filter               |                                                                                                    |                    |     |
|   | Name               |                        | Description          |                                                                                                    |                    |     |
|   | No filter applied  |                        |                      |                                                                                                    | ×                  |     |
|   | Health Indicators  |                        | A predefined per     | formance                                                                                                    |                    |     |
|   | System Overview    | v                      | A predefined per     | formance                                                                                                    |                    |     |
|   | Resource Consur    | mption                 | A predefined per     | formance                                                                                                    |                    |     |
|   | Create Performance | e Data Report          |                      |                                                                                                    |                    |     |
|   | Report definition: | System Overview        | -                    |                                                                                                    |                    |     |
|   | Output type:       | PDF 👻                  |                      |                                                                                                    |                    |     |
|   | Collection:        | Most Recent            |                      | 39                                                                                                    |                    |     |
|   | Library:           | QPFRDATA -             |                      |                                                                                                    |                    |     |
|   | Туре:              | Collection Services F  | ile Based Collection |                                                                                                    |                    |     |
|   | OK Cancel          |                        |                      |                                                                                                    |                    |     |
|   |                    |                        |                      |                                                                                                    |                    |     |

77

# **Create your own Report Definition**

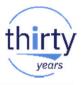

|                                        |                                                                            | Perform | ance Data Report | Definitions - Etc3t1.rc                  | hland.ibm.com               |              |
|----------------------------------------|----------------------------------------------------------------------------|---------|------------------|------------------------------------------|-----------------------------|--------------|
| dd Performance Data Report Definition  |                                                                            |         |                  |                                          |                             |              |
| Add Performance Data Report Definition | ?                                                                          | 2       | 🔄 🗸 📷            | Actions 🔻                                |                             | Filter       |
| Description:                           |                                                                            |         | Name             | New                                      | Add Performance Data Report | t Definition |
| Perspectives                           |                                                                            | ⇒       |                  | 2 Refresh                                | Description                 |              |
| Select Perspective Package             | Add                                                                        |         | Health Indic     | 축 Advanced Filter                        | A predefined performance    |              |
| None                                   | Remove                                                                     |         | System Ove       | Export                                   | A predefined performance    |              |
|                                        |                                                                            |         | Resource Co      | Configure Option                         | s A predefined performance  |              |
| Collection                             | Add Performance Data Report Definition                                     |         |                  | -1080                                    |                             |              |
| Collection: Most Recent                |                                                                            |         |                  |                                          |                             |              |
| Library: QPFRDATA -                    |                                                                            |         |                  |                                          |                             |              |
| Туре:                                  | Add Perspective                                                            |         |                  |                                          |                             |              |
| Cover Page Title:                      | Filter<br>Collection name: CS228229ND (*CSFILE<br>Library: COMMON -        | i) 🗸    |                  | ance Data Report                         |                             |              |
| Date created                           | Perspectives                                                               |         | News             |                                          |                             |              |
|                                        |                                                                            |         | Name:            | Demo Report                              |                             |              |
| Collection name                        |                                                                            |         | Descriptio       | n: Report prepare                        | d for my presentation       |              |
|                                        | Collection Services                                                        |         | Perspect         | ives                                     |                             |              |
| OK Cancel                              | <u>CPU Utilization and Waits Over</u> <u>Resource Utilization Overview</u> | view    | C                |                                          | Select Action 🕶             |              |
|                                        | Dob Statistics Overviews                                                   |         | Select           | Perspective                              | Package                     |              |
|                                        | ■- <sup>_</sup> Waits<br>■- <sup>_</sup>                                   |         |                  | CPU Utilization<br>and Waits<br>Overview | Collection Services         |              |
|                                        |                                                                            |         |                  | Page Faults<br>Overview                  | Collection Services         |              |
|                                        | Physical Disk I/O                                                          |         |                  | Synchronous<br>Disk I/O<br>Overview      | Collection Services         |              |

# **Create Performance Data Report**

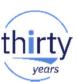

| 🕂   🔛 🔻 🛄 Actions 🔻 |                                                                                                    |
|---------------------|----------------------------------------------------------------------------------------------------|
| Name                | Description                                                                                                    |
| No filter applied   |                                                                                                    |
| Health Indicators   | A predefined performance                                                                                                    |
| System Overview     | Create Performance Data Report                                                                                                    |
|                     | New based on<br>Delete<br>Properties<br>Create Performance Data Report                                                                                                    |
|                     | Report definition:       Demo Report         Output type:       PDF         Collection:       CS228229ND (*CSFILE) - Feb 28, 2008 12:00:02 AM         Library:       COMMON         Type:       Collection Services File Based Collection         OK       Cancel |

# **Resulting Report (PDF example)**

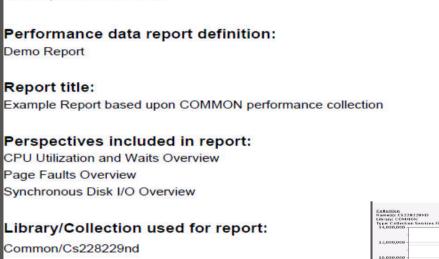

8.000.0 6.000

Feb 28, 2013 10:03:43 AM

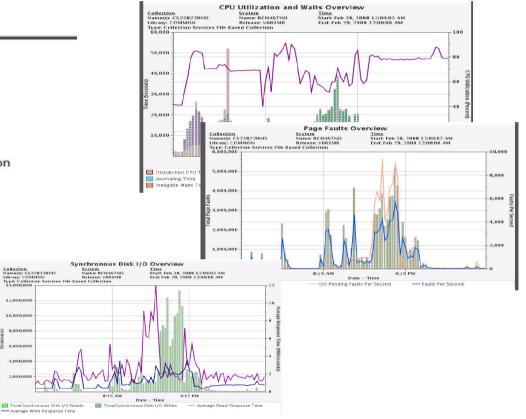

years

# **Integration with Active Jobs**

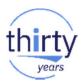

| • Qzuasoiniu     | Waiting for time inter         | Active jobs – what's                                                                                                    |  |  |  |  |
|------------------|--------------------------------|----------------------------------------------------------------------------------------------------|--|--|--|--|
| Reset Statistics | Waiting for time inter-        | Dmmay                                                                                                    |  |  |  |  |
|                  | Waiting for time inter-        | happening <i>right now</i>                                                                                                    |  |  |  |  |
| Printer Output   | Waiting for time inter-        | val Dmmay                                                                                                    |  |  |  |  |
| Job Log          | Waiting for time inter-        | val Qwqadmin                                                                                                    |  |  |  |  |
| Details •        | Waiting for time inter         |                                                                                                    |  |  |  |  |
| Reply            | Waiting for time inter         | Perspective © Edit © View © History ©           /al         Collection         Time         System                                                                                                    |  |  |  |  |
| Hold<br>Release  | Waiting for time inter-        | Name(s):         Q274000005         Start:         Oct 1, 2009 12:00:06 AM         Name:         ISZ1LP13           Library:         QPFRDATA         End:         Ongoing         Release:         V7R1M0           Type:         Collection Services File Based Collection         Collection         Collection         Collection |  |  |  |  |
| Release          | inter                          |                                                                                                    |  |  |  |  |
| Move             | Elapsed Performance Statistics | Waits for One Job or Task                                                                                                    |  |  |  |  |
| Delete/End       | Investigate Job Wait Data      |                                                                                                    |  |  |  |  |
| Performance +    | Start Job Watcher              | 0.25                                                                                                    |  |  |  |  |
| Properties       |                                | Spundar 1                                                                                                    |  |  |  |  |

Collection Services data  $\rightarrow$  Job wait data - what happened up to now

Time 0.1 0.05 0 12:05 AM 12:35 AM 1:05 AM 1:35 AM 2:05 AM 2:35 AM 3:05 AM Date - Time 3:35 AM 4:05 AM 4:35 AM 🔯 Dispatched CPU Time K CPU Queuing Time

# **Integration with System Status**

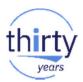

| Last refresh                                          | 3/8/13 12:46:53                                                                                                    | PM Syst                                                                  | tem Status 🔄                                    |                                                                                                    |
|-------------------------------------------------------|----------------------------------------------------------------------------------------------------|--------------------------------------------------------------------------|-------------------------------------------------|----------------------------------------------------------------------------------------------------|
| General                                               | Jobs<br>Total: 4,537                                                                                                    | La                                                                       | st refresh:                                     | 3/8/13 12:46:53 PM                                                                                                    |
| Jobs                                                  | Active: 262                                                                                                    |                                                                          | General                                         | Total memory: 4,096.00 MB                                                                                                    |
| Memory                                                | Addresses used<br>Permanent: 0.010 %                                                                                                    |                                                                          | Jobs                                            | Active Memory Pools                                                                                                    |
| Disk Spa                                              |                                                                                                    |                                                                          | Processors                                      | Memory Pools Health Indicators                                                                                                    |
| Addresse                                              | Total disk space: 95.44 GE                                                                                                    |                                                                          | Memory                                          |                                                                                                    |
|                                                       | System disk pool<br>Capacity: 95.44 GB                                                                                                    |                                                                          | Disk Space                                      |                                                                                                    |
|                                                       | Usage: 79.118 %                                                                                                    |                                                                          | Addresses                                       |                                                                                                    |
|                                                       |                                                                                                    |                                                                          |                                                 |                                                                                                    |
|                                                       | System Resources Health Indicate                                                                                                    | ors                                                                      | System Sta                                      | esh: 3/8/13 12:46:53 PM                                                                                                    |
| t rofresh:                                            |                                                                                                    | ors                                                                      |                                                 | esh: 3/8/13 12:46:53 PM<br>Total disk space: 95.44 GB                                                                                                    |
| t refresh:                                            | 3/8/13 12:46:53 PM                                                                                                    |                                                                          | Last refre                                      | al Total disk space: 95.44 GB System disk pool                                                                                                    |
| General                                               | 3/8/13 12:46:53 PM<br>CPU usage (elapsed):                                                                                                | 0.0 %                                                                    | Last refre                                      | esh: 3/8/13 12:46:53 PM<br>Total disk space: 95.44 GB<br>System disk pool<br>Capacity: 95.44 GB                                                                                             |
| General<br>Jobs                                       | 3/8/13 12:46:53 PM<br>CPU usage (elapsed):<br>Type of processors:                                                                         | 0.0 %<br>Shared - uncapped                                               | Last refre<br>Genera<br>Jobs                    | esh: 3/8/13 12:46:53 PM<br>Total disk space: 95.44 GB<br>System disk pool<br>Capacity: 95.44 GB<br>Usage: 79.118 %                                                                          |
| General<br>Jobs<br>Processors                         | 3/8/13 12:46:53 PM<br>CPU usage (elapsed):<br>Type of processors:<br>Processing power:                                                    | 0.0 %<br>Shared - uncapped<br>0.20 processing units                      | Last refre<br>Genera<br>Jobs<br>Proces          | esh: 3/8/13 12:46:53 PM<br>Total disk space: 95.44 GB<br>System disk pool<br>Capacity: 95.44 GB<br>Usage: 79.118 %<br>Temporary storage used                                                |
| General<br>Jobs<br>Processors                         | 3/8/13 12:46:53 PM<br>CPU usage (elapsed):<br>Type of processors:                                                                         | 0.0 %<br>Shared - uncapped                                               | Last refre<br>Genera<br>Jobs<br>Proces<br>Memor | esh: 3/8/13 12:46:53 PM<br>Total disk space: 95.44 GB<br>System disk pool<br>Capacity: 95.44 GB<br>Usage: 79.118 %<br>Temporary storage used<br>Current: 8,407 ME                           |
| General<br>Jobs<br>Processors<br>Memory               | 3/8/13 12:46:53 PM<br>CPU usage (elapsed):<br>Type of processors:<br>Processing power:<br>Virtual processors:                             | 0.0 %<br>Shared - uncapped<br>0.20 processing units<br>2                 | Last refre<br>Genera<br>Jobs<br>Proces<br>Memor | esh: 3/8/13 12:46:53 PM<br>Total disk space: 95.44 GB<br>System disk pool<br>Capacity: 95.44 GB<br>Usage: 79.118 %<br>Temporary storage used<br>Current: 8,407 ME                           |
| General<br>Jobs<br>Processors<br>Memory<br>Disk Space | 3/8/13 12:46:53 PM<br>CPU usage (elapsed):<br>Type of processors:<br>Processing power:<br>Virtual processors:<br>Interactive performance: | 0.0 %<br>Shared - uncapped<br>0.20 processing units<br>2<br>0 %<br>0.0 % | Last refre<br>Genera<br>Jobs<br>Proces<br>Memor | esh: 3/8/13 12:46:53 PM Total disk space: 95.44 GB System disk pool Capacity: 95.44 GB Usage: 79.118 % Temporary storage used Current: 8,407 ME Maximum since last system restart: 8,435 ME |

82

# **Integration with Disk Status**

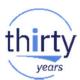

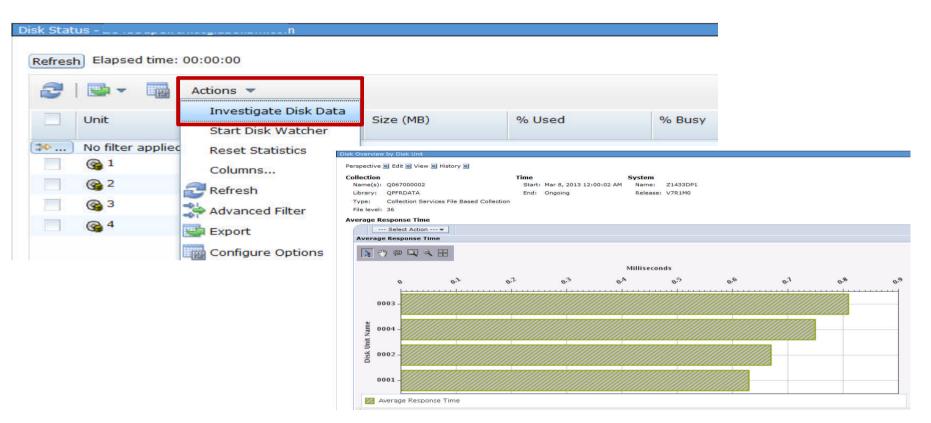

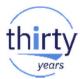

# Investigate Data Database

- ✓ Requires 2015 PTF groups, including the database group
- ✓ Must have the Performance Tools LPP Manager feature installed
- ✓ Available on IBM i 6.1 and 7.1 with PTFs
  - Included with IBM i 7.2/7.3

# **Integration with Database**

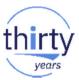

- Leverage the capabilities of PDI with valuable data gathered from database
- PDI charting of
  - SQL Plan Cache Snapshots
  - SQL Performance Monitor files
- Collection Services collection of job-level SQL metrics
- Visual charts and/or tables in PDI that are focused on database related metrics
- Navigation between database and performance tasks

# **Database Perspectives**

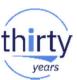

| Investigate Data - Performance Data Investigator |
|--------------------------------------------------|
| Perspectives Selection                           |
| Performance Explorer                             |
| Disk Watcher                                     |
| - Dob Watcher                                    |
| Health Indicators                                |
| Collection Services                              |
| Database Database                                |
| Collection                                       |
| Collection Library Collection Name               |
| QPFRDATA ▼ Most Recent                           |
| Display Search Options Close                     |

# Integration with Database – package overview

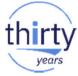

## **Database Package for 6.1**

- Database Locks Overview
- SQL Performance Data
  - SQL Plan Cache Snapshots and Event Monitors
  - SQL Performance Monitor
  - Database
     Database Locks Overview
     Database Locks Overview
     SQL Performance Data
     SQL Plan Cache
     SQL Overview
     SQL Attribute Mix
     SQL Performance Monitor
     SQL Overview
     SQL Attribute Mix

## Database Package for 7.1+

- I/O Reads and Writes
- SQL CPU Utilization Overview
- Database Locks Overview
- Database I/O
  - Utilizes Job Level SQL Metrics
- SQL Cursor and Native DB Opens
- SQL Performance Data
  - Monitors

# **Integration with Database**

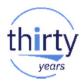

## Launch "Investigate Performance Data" from various Database tasks

|         |                           |                                         |                  |            | Databa           | se: Zh22dp1             |                     |            |           |
|---------|---------------------------|-----------------------------------------|------------------|------------|------------------|-------------------------|---------------------|------------|-----------|
|         |                           |                                         |                  |            | 2                | Actions                 | •                   |            | Filte     |
| . Perfo | rmance Monitors -         | Z1433dp1                                |                  |            |                  | Name                    | Sta                 | atus       | Schema    |
|         | 710014                    |                                         |                  |            | [⇒               | No filter applied       |                     |            |           |
| tabas   | e: Zh22dp1                |                                         |                  |            |                  | myeventmon1             | End                 | ded        | FLANAGAN  |
| 21      | 🔄 👻 🧖                     | Actions 🔻                               | Filter           |            | <b>**</b>        | SQL Plan Cache Event    | End                 |            | PDITESTLI |
|         |                           |                                         | -                | Chattan    |                  | SQL Plan Cache PDI      | Analyze             |            | ZZLIB     |
|         | Name<br>No filter applied |                                         | Туре             | Status     |                  |                         | Investigate Perform | nance Data |           |
|         | amonitor2                 |                                         | Detailed         | Ended      |                  |                         | Investigate Ferrori |            |           |
| 2       | amonitor3                 |                                         | Detailed         |            |                  |                         |                     |            |           |
|         | as                        | End                                     | Detailed         | Welcome ×  | SQL Plan Cache S | inapshots X             |                     |            |           |
| _       |                           | Analyze                                 |                  |            |                  |                         |                     |            |           |
|         | asmalltest                | 10000 000 000 000 000 000 000 000 000 0 |                  | SQL Plan C | Cache Snapsh     | ots - Z1433dp1          |                     |            |           |
|         | asum asum                 | Investigate                             | Performance Data |            |                  |                         |                     |            |           |
|         |                           |                                         |                  | Database   | e: Zh22dp1       |                         |                     |            |           |
|         |                           |                                         |                  | 2          | 🔄 👻 📷            | Actions 🔻               |                     | Filter     |           |
|         |                           |                                         |                  |            | Name             |                         |                     | Schema     |           |
|         |                           |                                         |                  | ( ↔)       | No filter appli  | ed                      |                     |            |           |
|         |                           |                                         |                  |            | 👸 asmalltest     | 2                       |                     | QGPL       |           |
|         |                           |                                         |                  |            | 👩 kxkSnaps       | hot                     |                     | ZZLIB      |           |
|         |                           |                                         |                  |            | 👌 lrp1           | Analyze                 |                     | LRP        |           |
|         |                           |                                         |                  |            | 📩 my snap1       | Investigate Performance | Data                |            |           |

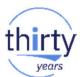

# Launch PDI from System i Navigator client

| Database Maintenance           Image: stable base maintenance         Image: stable base maintenance         Image: stable baa | my perfm<br>QGPL CLTEST1 6                |                                         | <sup>2</sup> 7 1 |
|----------------------------------------------------------------------------------------------------|-------------------------------------------|-----------------------------------------|------------------|
| Gange SQL Performance Monitors<br>                                                                                                    | GCPL CLTEST2 5<br>CLTEST3<br>CQPL CLTEST3 | End Ended OGDI                          |                  |
| SQL Plan Cache Event Monitors                                                                                                    | GGPL CRT1                                 | Analyze<br>Investigate Performance Data | C                |
| E GmniFind Text Search<br>File Systems                                                                                                    | COTTE IASPM<br>COTTE IASPM<br>COTTE KMON  | Show Statements<br>Compare              | IA<br>KI         |
| Backup<br>Application Development<br>AFP Manager                                                                                                    | SCOTTF MARY1                              | Comments<br>Delete                      |                  |
|                                                                                                    | SCOTTE MONR                               | Rename                                  | N                |

| E III SQL Plan Cache                                                                                                    | Charles .           | CACHE 0201232 TH02011467<br>CACHE 0202112 TH02021468 | j |
|----------------------------------------------------------------------------------------------------|---------------------|------------------------------------------------------|---|
| Transactions                                                                                                    | C TH02031470PLA     | Analyze<br>Investigate Performance Data              |   |
| <ul> <li>image: Committee Committee Commit</li></ul> | <ul> <li></li></ul> | Show Statements<br>Compare<br>Comments<br>Delete     | 1 |
| III.   F                                                                                                    | A Data              | Rename                                               |   |
| ks - ls.ibm.com<br>d a connection                                                                                                    | Properties          |                                                      |   |

# **SQL** Overview

## Several graphs:

- Query time summary
- Open summary
- Open type summary
- Statement usage summary
- Index used summary \
- Index create summary
- Index advised
- Statistics advised
- MQT use
- Access plan use
- Parallel degree usage

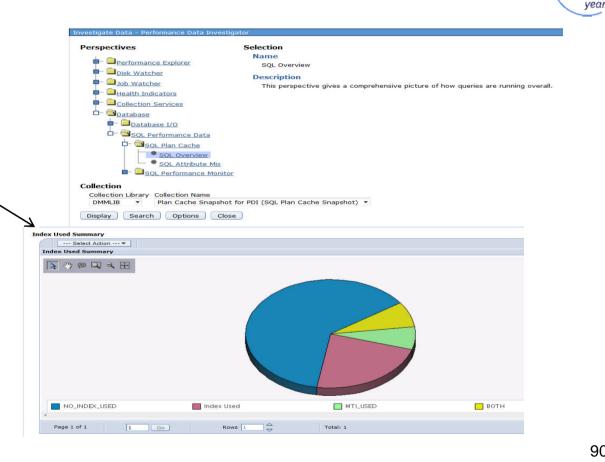

# **SQL Attribute Mix**

## Several graphs:

- Statement summary <
- Statement type summary
- Isolation level summary
- Allow copy data summary
- Sort sequence summary
- Close cursor summary
- Naming summary
- Optimization goal
- Blocking summary

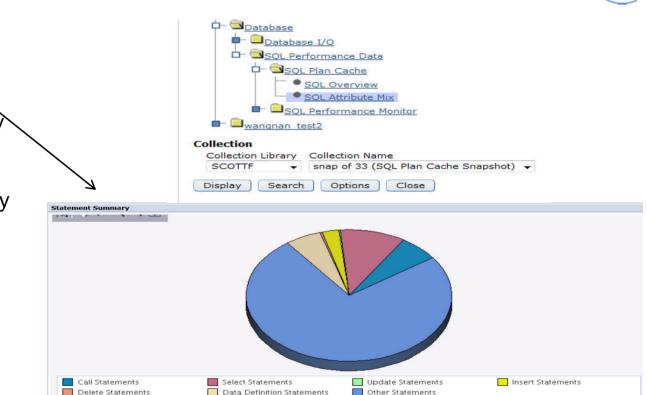

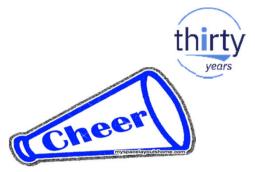

# **Investigate Data**

# **PDI Fan Club Favorites**

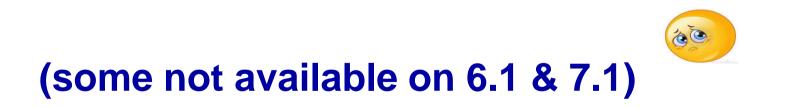

# **Physical System Charts – Frame view of Performance**

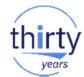

Collection Services has the ability to collect certain high-level cross-partition processor performance metrics for all logical partitions on the same single physical server *regardless of operating system*. This is available on Power 6 and above servers. When this data is available, it can be viewed via several perspectives found under "Physical System".

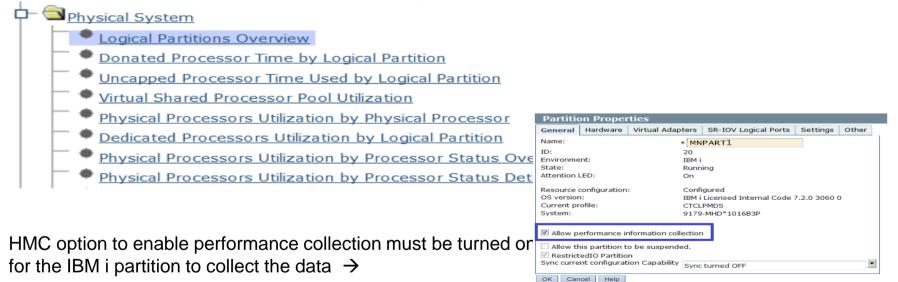

http://ibmsystemsmag.blogs.com/i\_can/2009/10/i-can-display-cpu-utilization-for-all-partitions.html

# **Logical Partitions Overview**

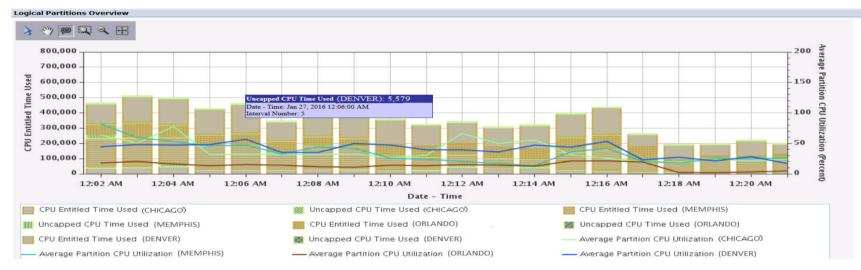

- 4 IBM partitions on system all running IBM i (shared/uncapped)
- On a single chart, we can see:
  - Average CPU utilization for each partition.
  - CPU Entitled Time Used
  - Uncapped CPU Time Used
  - Leverage tooltips and Table data

| Logical Partition<br>Operating ^<br>System | Virtual ^ |   | Configured ^ | Average Partition<br>CPU Utilization ^<br>(Percent) | CPU Entitled Time 🔒 | Uncapped CPU ^<br>Time Used | Donated ^<br>Processor Time ^ |
|--------------------------------------------|-----------|---|--------------|-----------------------------------------------------|---------------------|-----------------------------|-------------------------------|
| i5/OS                                      | 2         | 1 | 36864        | 63.4                                                | 37431               | 9440                        | 0                             |
| i5/OS                                      | 6         | 4 | 77824        | 81.67                                               | 185079              | 24971                       | 0                             |
| i5/OS                                      | 6         | 5 | 55296        | 17.44                                               | 70026               | 205                         | 0                             |
| i5/OS                                      | 5         | 4 | 116736       | 44.31                                               | 133502              | 1352                        | 0                             |
| i5/OS                                      | 2         | 1 | 36864        | 50.45                                               | 39497               | 6295                        | 0                             |
| i5/OS                                      | 6         | 4 | 77824        | 59.62                                               | 188516              | 7904                        | 0                             |
| i5/OS                                      | 6         | 5 | 55296        | 20.5                                                | 96609               | 355                         | 0                             |
| i5/OS                                      | 5         | 4 | 116736       | 47.66                                               | 170108              | 1665                        | 0                             |

vear

# **12X Bus Utilization**

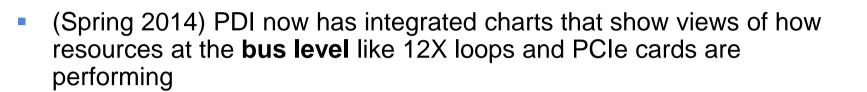

### Physical System

- Logical Partitions Overview
- Donated Processor Time by Logical Partition
- Uncapped Processor Time Used by Logical Partition
- Virtual Shared Processor Pool Utilization
- Physical Processors Utilization by Physical Processor
- Dedicated Processors Utilization by Logical Partition
- Physical Processors Utilization by Processor Status Overview
- Physical Processors Utilization by Processor Status Detail
- Shared Memory Overview
- Full System I/O Architecture
- All 12X Loops
- All PCIe Gen2

#### **Partition Properties** General Hardware Virtual Adapters SR-IOV Logical Ports Settings Other \* MNPART1 Name: ID: 20 Environment: IBM i State: Running Attention LED: On Resource configuration: Configured IBM i Licensed Internal Code 7.2.0 3060 0 OS version: Current profile: CTCLPMDS 9179-MHD\*1016B3P System: Allow performance information collection Allow this partition to be suspended. RestrictedIO Partition Sync current configuration Capability Sync turned OFF -OK Cancel Help

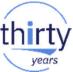

## **Collection Services - Disk Reads and Writes Detail**

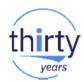

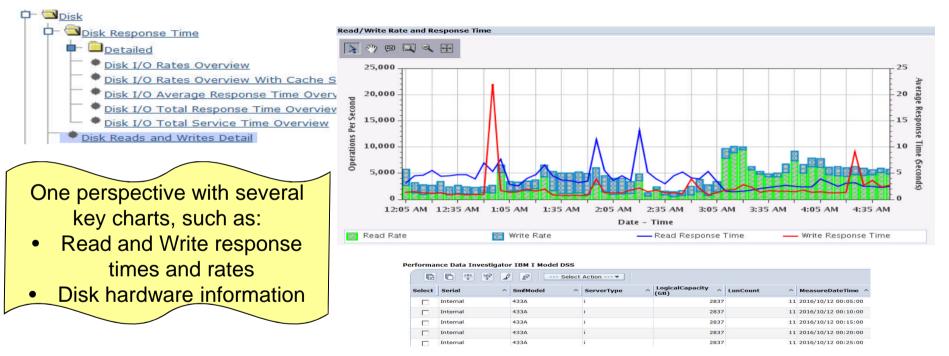

| stalled [ | Disk Hardware |                  |                |             |              |              |             |                         |
|-----------|---------------|------------------|----------------|-------------|--------------|--------------|-------------|-------------------------|
|           | r<br>10 44 49 |                  |                |             |              |              |             |                         |
| Select    | ASP Number ^  | Disk Unit Type ^ | Feature Code ^ | RAID Type ^ | Unit Count ^ | ASP Capacity | Disk Used ^ | Average Unit Size \land |
|           | 1             | 15K SAS HDD      | N/A            | RAID-5      | 11           | 2837.4       | 54.21       | 257.9                   |

# **Collection Services - Java Perspectives**

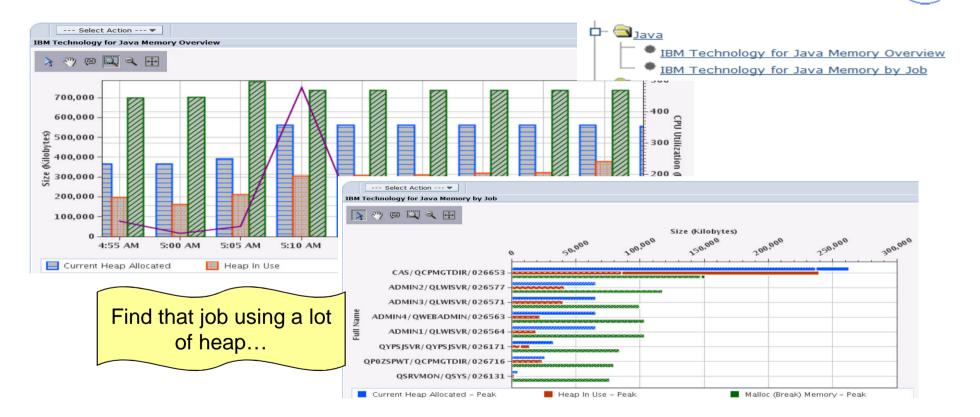

years

# **Database - SQL CPU Utilization Overview**

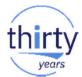

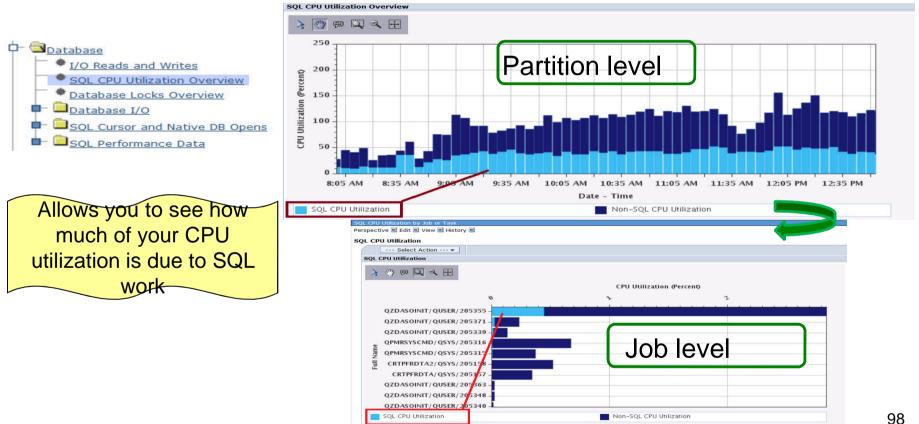

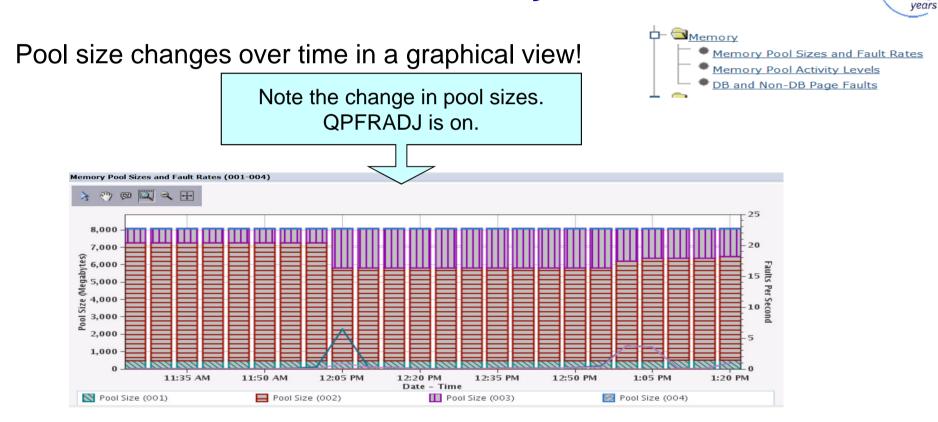

# **Collection Services - Memory**

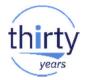

Memory Pool Sizes and Fault Rates (001-004)

# **Collection Services - Memory → Drilldown**

#### --- Select Action --- 🖤 Mem 4) Memory Metrics for One Pool Page Faults by Job or Task Memory Pool Activity Levels 3 12 1 2 2 2 2 DB and Non-DB Page Faults Faults Per Second Waits by Pool 74 Disk Waits Overview 60 40 20 0 Memory Pools Health Indicators Export (Megabytes) QPMRSYSCMD/QSYS/064090 Modify SQL Size next upgrade QPMHDWRC/QSYS/064089 Change Context QYMEPFRCVT/QSYS/064086 · Show as table Size Table Actions CFSLT00 -Q1PPMSUB/QPM400/064156 Name QYMEARCPMA/QSYS/064085 -QZRCSRVS/QUSER/064149 E QPWFSERVSO/QUSER/064142 CAS/QTMHHTTP/064093 -ADMIN/QTMHHTTP/064094 -Q1PDR/QPM400/064091 -Q1PPMCHK/QPM400/064102 -Q1PPMCHK/QPM400/064117 -Q1PPMSUB/QPM400/064120 Faults Per Second I/O Pending Faults Per Second

## **Collection Services - Storage Allocation Perspectives**

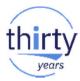

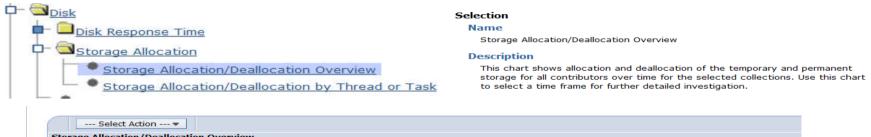

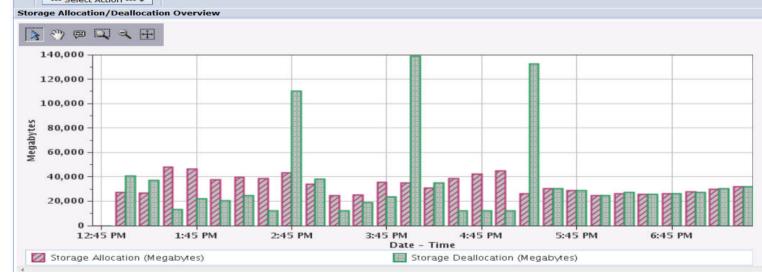

# Collection Services - Storage Allocation by Thread or Taskers

### Selection

### Name

Storage Allocation/Deallocation by Thread or Task

### Description

This chart shows allocation and deallocation of the temporary and permanent storage, net frames requested by thread or task. Use this chart to select a thread or task for viewing its storage statistics over time.

Storage Allocation/Deallocation by Thread or Task Sorted by Allocation

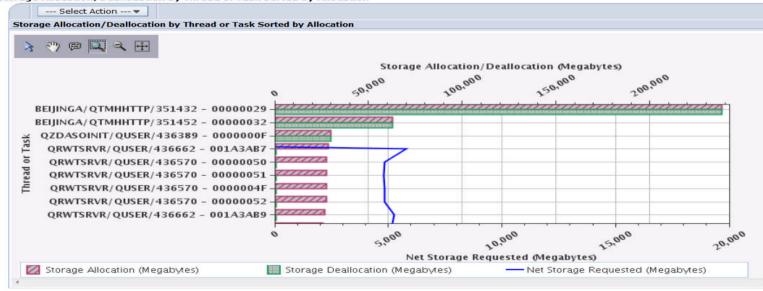

102

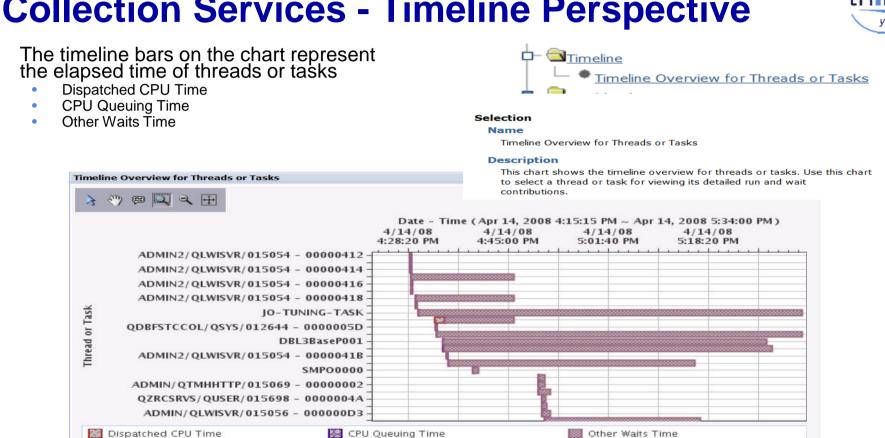

# **Collection Services - Timeline Perspective**

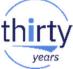

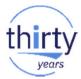

# Collection Services Database Files...QAPMCONF

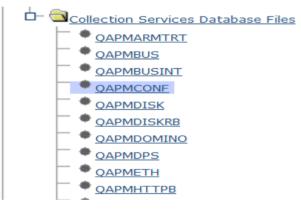

| APMCONF                               |                      |                                                                   |                  |  |  |
|---------------------------------------|----------------------|-------------------------------------------------------------------|------------------|--|--|
| Perspective 🖲 Edit 🖲 View 🗟 History 🗄 | •                    |                                                                   |                  |  |  |
| Collection                            | Time                 | System                                                            |                  |  |  |
| Name(s): Q067000002                   | Start: Ma            | er 8, 2013 12:00:02 AM Name: ET                                   | C3T1             |  |  |
| Library: QPFRDATA                     | End: On              | going Release: V7                                                 | R1M0             |  |  |
| Type: Collection Services File Ba     | sed Collection       |                                                                   |                  |  |  |
| File level: 36                        |                      |                                                                   |                  |  |  |
| QAPMCONF Panel View                   |                      |                                                                   |                  |  |  |
| Library Name:                         | QPFR.DATA            | Processor Firmware Time:                                          | No               |  |  |
| Member Name:                          | Q067000002           | Task Threshold Value (ms):                                        | 1,000            |  |  |
| Start Time:                           | Mar 8, 2013 12:00:02 | Secondary Thread Thresh (ms):                                     | 1,000            |  |  |
| Model Number:                         | 61X                  | Disk Response Time Boundary 1 (us):                               | 15               |  |  |
| System Type:                          | 7998                 | Disk Response Time Boundary 2 (us):                               | 250              |  |  |
| Partition Memory (KB):                | 4194304              | Disk Response Time Boundary 3 (us):                               | 1,000            |  |  |
| Comm Data Collected:                  | 4194304<br>V         | Disk Response Time Boundary 4 (us):                               | 4,000            |  |  |
|                                       |                      | Disk Response Time Boundary 5 (us):                               | 8,000            |  |  |
| Machine Serial Number:                | 10-065FA             | Disk Response Time Boundary 6 (us):                               | 16,000           |  |  |
| Response Time Boundary 1 (ms):        | 1000                 | Disk Response Time Boundary 7 (us):                               | 64,000           |  |  |
| Response Time Boundary 2 (ms):        | 2000                 | Disk Response Time Boundary 8 (us):                               | 256,000          |  |  |
| Response Time Boundary 3 (ms):        | 4000                 | Disk Response Time Boundary 9 (us):                               | 500,000          |  |  |
| Response Time Boundary 4 (ms):        | 8000                 | Disk Response Time Boundary 10                                    | 1,024,000        |  |  |
| System ASP Capacity (KB):             | 93,206,752           | (us):                                                             |                  |  |  |
| Checksum Protection On:               | N                    | Hypervisor Memory (MB):                                           | 640              |  |  |
| Virtual Processors:                   | 2                    | SMT Hardware Threads:                                             | 0                |  |  |
| Installed Processors:                 | 4                    | Time Interval (minutes):                                          | 5                |  |  |
| Remote Response Boundary 1<br>(ms):   | -                    | Interactive Limit (%):                                            | 100.00           |  |  |
| (ms).<br>Remote Response Boundary 2   |                      | Time Interval (seconds):                                          | 300              |  |  |
| (ms):                                 | -                    | Interactive Threshold (%):<br>Processor Multi-tasking Capability: | 100.00<br>System |  |  |
| Remote Response Boundary 3 (ms):      | -                    | Processor Multi-tasking Capability:                               | Controlled       |  |  |
| System ASP Capacity (KB):             | 93,206,752           | Output File System:                                               | ETC3T1           |  |  |
| Perm 16MB Addr Remaining:             | 274,848,547,584      | Partition Count:                                                  | 3                |  |  |
| Temp 16MB Addr Remaining              | 274,814,995,200      | Processor Folding Support:                                        | No               |  |  |
| Disk Resp Time Boundary 1 (ms):       | 1                    | Partition ID:                                                     | 2                |  |  |
| Disk Resp Time Boundary 2 (ms):       | 16                   | Primary Partition ID:                                             | 0                |  |  |
| Disk Resp Time Boundary 3 (ms):       | 64                   | Processor Units:                                                  | 0.2              |  |  |
| Disk Resp Time Boundary 4 (ms):       | 256                  | System Version:                                                   | 7                |  |  |
| Disk Resp Time Boundary 5 (ms):       | 1.024                | System Release:                                                   | 1.0              |  |  |
| Collection Data:                      | Consistent with *SYS | System Name:                                                      | ETC3T1           |  |  |
| Collect Internal Data:                | N                    | Performance Monitor Select Job:                                   |                  |  |  |
| *CSMGTCOL Collection Library:         | OPERDATA             | Shared Processor Pool:                                            | Yes              |  |  |
| *CSMGTCOL Collection Name:            | 0067000002           | Partition Sharing Capped:                                         | Uncapped         |  |  |
| Database Consistency:                 |                      | Variable Processor Speed Capability:                              | 1                |  |  |
| Database Limit (% of CPU):            | 100.0                | QPFRADJ System Value:                                             | 2                |  |  |
| catabase critic (% of CPO):           | 200.0                |                                                                   |                  |  |  |

# Key Information about your system

# **Manage Collections**

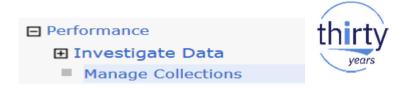

- The Manager Collections tasks allows you to see and manage all of your performance data from one central location
- Various tasks can be launched from the Manage Collections task, including the Performance Data Investigator

| 📕 🛛 🗢 🗖 🖓 🗛       | tions 💌    |                                            |          |                     |                     |          |          |      |
|-------------------|------------|--------------------------------------------|----------|---------------------|---------------------|----------|----------|------|
| Name              | Library    | Туре                                       | Status   | Started             | Ended               | Size MB  | System   | Vers |
| No filter applied |            |                                            |          |                     |                     |          |          |      |
| <b>Q311025028</b> | ZZTEST     | Disk Watcher File Based Collection         | Complete | 11/6/12 2:50:28 AM  | 11/6/12 2:51:20 AM  | 2.766    | ISZ1LP13 | V7R1 |
| Сору              | DFLADP     | Collection Services File Based Collection  | Complete | 6/11/12 4:25:07 PM  | 7/15/12 4:28:35 PM  | 1.754    | ASWC     | V7R  |
| Delete            | RAKLIB     | Job Watcher File Based Collection          | Complete | 1/9/13 3:56:07 PM   | 1/9/13 4:12:10 PM   | 0.004    | ISZ1LP13 | V7R1 |
| Save              | RAKLIB     | Collection Services *MGTCOL Obj Based Co   | Complete | 6/11/12 4:25:07 PM  | 7/15/12 4:28:35 PM  | 3.684    | ASWC     | V7R  |
| Investigate Data  | ZZTESTR    | Collection Services File Based Collection  | Complete | 11/1/12 12:00:06 AM | 11/1/12 12:03:25 PM | 380.464  | ISZ1LP13 | V7R  |
| Properties        | ZZTESTR    | Collection Services *MGTCOL Obj Based Co   | Complete | 11/2/12 12:00:06 AM | 11/3/12 12:00:04 AM | 428.644  | ISZ1LP13 | V7R  |
| Q307000005        | ZZTESTR    | Collection Services File Based Collection  | Complete | 11/2/12 12:00:06 AM | 11/3/12 12:00:00 AM | 401.808  | ISZ1LP13 | V7R  |
| @ Q254000002      | ZZTESTR    | Collection Services File Based Collection  | Complete | 9/10/12 12:00:02 AM | 9/10/12 10:20:00 PM | 42.375   | ISZ1LP13 | V7R  |
| 👜 Q306121500      | ZZTESTR    | Collection Services File Based Collection  | Complete | 11/1/12 12:15:03 PM | 11/2/12 12:00:05 AM | 344.484  | ISZ1LP13 | V7R  |
| @ Q309010017      | RONSNA1210 | Collection Services File Based Collection  | Complete | 11/4/12 1:00:17 AM  | 11/4/12 11:01:04 PM | 90.836   | OCC01XX4 | V7R  |
| 💯 Q313000005      | DFLTEST1   | Collection Services File Based Collection  | Complete | 11/8/12 12:00:05 AM | 11/8/12 2:06:30 PM  | 506.066  | ISZ1LP13 | V7R: |
| (B) NORMAL        | QPEXDATA   | Performance Explorer *MGTCOL Obj Based     | Complete | 1/7/13 3:37:10 PM   | 1/7/13 3:37:21 PM   | 4.039    | ISZ1LP13 | V7R  |
| CSPFR0225         | CRSS_MON   | Collection Services File Based Collection  | Complete | 2/25/13 12:01:03 AM | 2/26/13 12:00:00 AM | 729.32   | LDPROD   | V6R  |
| @ Q078110401      | QPFRDATA   | Collection Services File Based Collection  | Complete | 3/19/13 11:04:04 AM | 3/20/13 12:00:04 AM | 76.016   | ISZ1LP13 | V7R  |
| IBMPEX0002        | DFLBUGNN1  | Performance Explorer File Based Collection | Complete | 12/12/12 8:09:41 PM | 12/12/12 9:10:28 PM | 2,459.21 | FOHC2E   | V7R  |
| A 0100            | ODEVDATA   | Destances Contact City Deserved Collection | C        | 1/0/12 2:00:02 PM   | 1/0/10 0-01-04 014  | 0.001    | 10711010 |      |

# **Manage Collections**

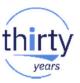

- If you restore performance data without using the Restore Performance Collection interface (or RSTPFRCOL), collections may not display in the Manage Collections view.
- The "Rebuild Collection Table" option will rebuild the meta-data used for the Manage Collections task and then your <u>Manage Collections - Isz1lp13.rch.stglabs.ibm.com</u>

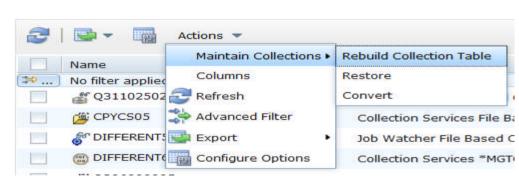

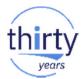

# **Performance Data – Analysis**

# Performance Diagnostics with the Performance Data Investigator

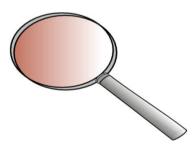

# **Analyzing Performance Data Using PDI**

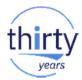

- Now that you know all that PDI can do....
  - How do you really use it to analyze performance data?
  - There are no specific steps it all depends upon what you see in the performance data
  - If you look at your performance data on a regular basis, you will learn your "normal" pattern which makes it easier to identify something unusual
  - Experience is the best teacher!

# **Analyzing Performance Data Using PDI**

- Start by asking questions:
  - What was the symptom of the problem?
  - Who reported the problem
  - What time did it occur?
  - How long did it last?
  - Have there been any recent changes?
    - New or changed workload?
    - Any application changes?
    - Any recent hardware configuration changes?
  - What was the **scope**?
    - Did it impact the entire system?
    - Did it impact some subset of work?
      - Specific users?
      - Specific applications?

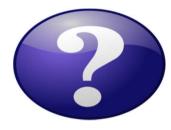

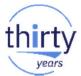

# **CPU Utilization and Waits Overview**

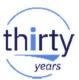

**CPU Utilization and Waits Overview** is an excellent starting place. Look for *interesting* points Next steps will depend upon the answer to the prior questions, along with what you see.

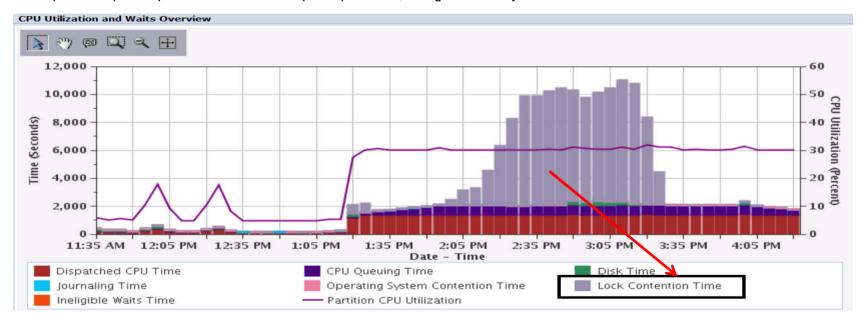

# Using PDI, you can learn how to navigate through your data

Take a closer look at what type of contention waits are occurring:

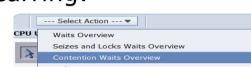

# Which jobs/threads/tasks are affected by the wait time?

| ontent | tion Waits Overview            |
|--------|--------------------------------|
| erspec | tive 🖻 Edit 🖻 View 🖻 History 🖻 |
|        |                                |
|        | Select Action 🔻                |
| Conte  | All Waits by Thread or Task    |
|        | Waits by Job or Task           |
| 3      | Waits by Generic Job or Task   |
|        |                                |

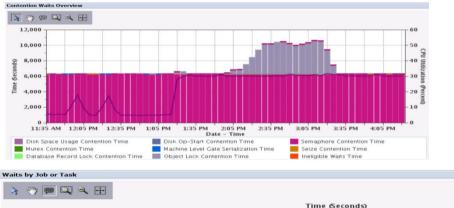

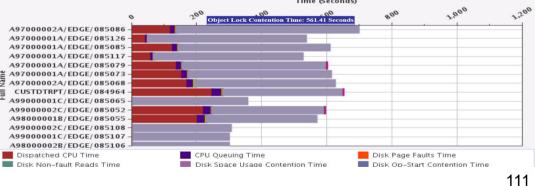

# Drill-down based upon what you see

 Next, it may be interesting to see if the object lock wait time for a specific job occurred over several intervals, or just a few. Using select interactor 
 , click on a job of interest, then select Waits for One Job or Task.

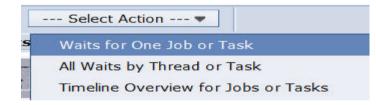

You may not be able to solve all performance problems with Collection Services data. However, you likely will gain valuable clues. Job Watcher is a good next step for this issue.

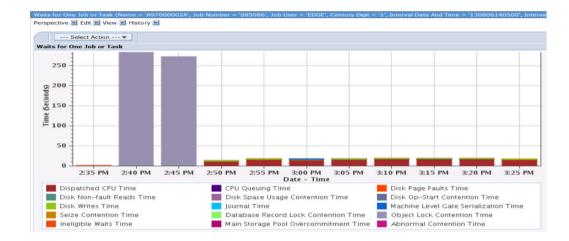

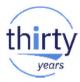

## Recommendations

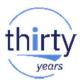

If you are not using PDI, give it a try!

# Remember, all partitions IBM i 6.1 and later can access the majority of the charts shown in this presentation – without installing/purchasing anything additional!!

- Stay current on PTFs
- Become familiar with your system's performance "signature" it will make it easier to spot changes
- Keep baseline performance data
- See you at "i Can Find Your Performance Bottlenecks" session!

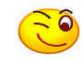

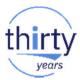

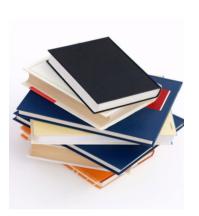

# References

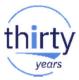

## **IBM i Performance FAQ a MUST read!**

October 2017 update (watch for a Spring 2018 soon!):

https://www-01.ibm.com/common/ssi/cgi-bin/ssialias?htmlfid=POW03102USEN

IBM Power Systems Performance

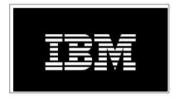

IBM i on Power - Performance FAQ October 9, 2017 Power Systems

## **IBM i Web Sites with Performance Information**

- IBM Knowledge Center:
  - 7.2 Performance
  - 7.3 Performance
- IBM i Performance Management:

i Performance Management

- developerWorks:
  - IBM i Performance Tools: <u>developerWorks Performance Tools</u>
  - IBM i Performance Data Investigator: developerWorks PDI
- IBM iDoctor for IBM i: <u>iDoctor</u>
- IBM i Wait Accounting information:
  - Job Waits Whitepaper
  - KnowledgeCenter: The basics of Wait Accounting
  - developerWorks: IBM i Wait Accounting

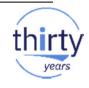

IBM

#### A Redbooks publication!

http://www.redbooks.ibm.com/redbooks/pdfs/sg247808.pdf

#### 117

### **End to End Performance Management on IBM i**

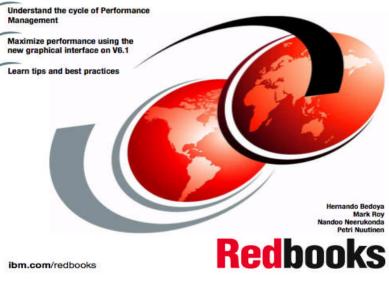

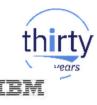

#### **IBM i 7.2 Technology Refresh Updates**

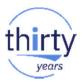

**Covers the 7.2 content through Technology Refresh 1** 

Draft Document for Review December 10, 2014 2:51 pm

#### IBM i 7.2 Technical Overview with Technology Refresh Updates

Section 2.8 – Performance

Section 8.6.7 – Job level SQL stats in **Collection Services** 

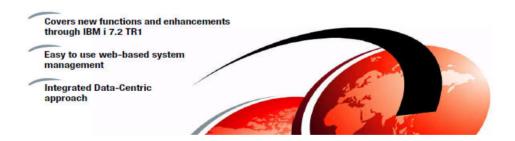

#### IBM i Performance Analysis Workshop

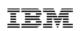

#### Learn the science and art of performance analysis, methodology and problem solving

Managing and analyzing the data can be quite complex. During this workshop, the IBM Systems Lab Services IBM i team will share useful techniques for analyzing performance data on key IBM i resources, and will cover strategies for solving performance problems. It will aid in building a future foundation of performance methodology you can apply in your environment.

#### **Overview:**

- Topics covered include:

Power Systems

- Key performance analysis concepts
- Performance tools
- Performance data collectors (Collection Services, Job Watcher, Disk Watcher, and Performance Explorer)
- Wait accounting
- Core methodology and analysis of:
  - Locks
  - Memory
  - I/O subsystem
  - CPU
- Concept reinforcement through case studies and lab exercises
- Discussions on theory, problem solving, prevention and best practices

#### Workshop details:

- Intermediate IBM i skill level
- 3-4 day workshop, public or private (on-site)
  - For general public workshop availability and enrollment:

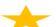

- IBM i Performance Analysis Workshop
- For public workshop availability and enrollment in France, please contact Philippe Bourgeois at pbourgeois@fr.ibm.com or Françoise Laurens at f\_laurens@fr.ibm.com
- For additional information, including private workshops, please contact Eric Barsness at ericbar@us.ibm.com or Stacy Benfield at stacylb@us.ibm.com, members of Systems Lab Services

IBM Systems Lab Services Power Systems Delivery Practice - ibm.com/systems/services/labservices - ibmsls@us.ibm.com

© 2018 IBM Corporation

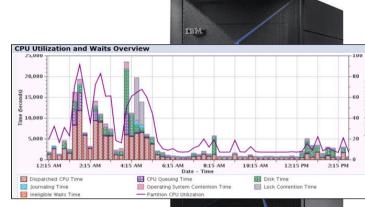

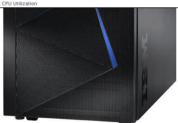

#### IBM i Performance and Optimization Services

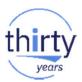

The IBM i Performance and Optimization team specializes in resolving a wide variety of performance problems. Our team of experts can help you tune your partition and applications, including:

- Reducing batch processing times
- Resolving SQL query and native IO performance problems
- Tuning RPG, COBOL, C, and Java (including WebSphere Application Server) programs
- Removing bottlenecks, resolving intermittent issues
- Resolving memory leaks, temporary storage growth problems, etc.
- Tuning memory pools, disk subsystems, system values, and LPAR settings for best performance
- Optimizing Solid State Drive (SSD) performance
- Tuning client interfaces such as ODBC, JDBC, .Net and more

Skills transfer and training for performance tools and analysis also available!

Contact Eric Barsness at <u>ericbar@us.ibm.com</u> for more details.

www.ibm.com/systems/services/labservices

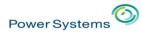

IBM

# And finally.....

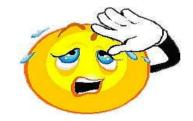

# Thank you

# Don't forget to fill-in the feedback form!

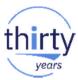

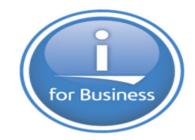

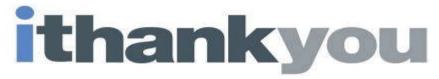

www.ibm.com/power/i

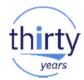

# **Special notices**

This document was developed for IBM offerings in the United States as of the date of publication. IBM may not make these offerings available in other countries, and the information is subject to change without notice. Consult your local IBM business contact for information on the IBM offerings available in your area.

Information in this document concerning non-IBM products was obtained from the suppliers of these products or other public sources. Questions on the capabilities of non-IBM products should be addressed to the suppliers of those products.

IBM may have patents or pending patent applications covering subject matter in this document. The furnishing of this document does not give you any license to these patents. Send license inquires, in writing, to IBM Director of Licensing, IBM Corporation, New Castle Drive, Armonk, NY 10504-1785 USA.

All statements regarding IBM future direction and intent are subject to change or withdrawal without notice, and represent goals and objectives only.

The information contained in this document has not been submitted to any formal IBM test and is provided "AS IS" with no warranties or guarantees either expressed or implied.

All examples cited or described in this document are presented as illustrations of the manner in which some IBM products can be used and the results that may be achieved. Actual environmental costs and performance characteristics will vary depending on individual client configurations and conditions.

IBM Global Financing offerings are provided through IBM Credit Corporation in the United States and other IBM subsidiaries and divisions worldwide to qualified commercial and government clients. Rates are based on a client's credit rating, financing terms, offering type, equipment type and options, and may vary by country. Other restrictions may apply. Rates and offerings are subject to change, extension or withdrawal without notice.

IBM is not responsible for printing errors in this document that result in pricing or information inaccuracies.

All prices shown are IBM's United States suggested list prices and are subject to change without notice; reseller prices may vary.

IBM hardware products are manufactured from new parts, or new and serviceable used parts. Regardless, our warranty terms apply.

Any performance data contained in this document was determined in a controlled environment. Actual results may vary significantly and are dependent on many factors including system hardware configuration and software design and configuration. Some measurements quoted in this document may have been made on development-level systems. There is no guarantee these measurements will be the same on generally-available systems. Some measurements quoted in this document may have been made on this document may have been estimated through extrapolation. Users of this document should verify the applicable data for their specific environment.

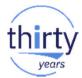

# **Special notices (cont.)**

IBM, the IBM logo, ibm.com AIX, AIX (logo), AIX 6 (logo), AS/400, BladeCenter, Blue Gene, ClusterProven, DB2, ESCON, i5/OS (logo), IBM Business Partner (logo), IntelliStation, LoadLeveler, Lotus, Lotus Notes, Notes, Operating System/400, OS/400, PartnerLink, PartnerWorld, PowerPC, pSeries, Rational, RISC System/6000, RS/6000, THINK, Tivoli (logo), Tivoli Management Environment, WebSphere, xSeries, z/OS, zSeries, AIX 5L, Chiphopper, Chipkill, Cloudscape, DB2 Universal Database, DS4000, DS6000, DS8000, EnergyScale, Enterprise Workload Manager, General Purpose File System, GPFS, HACMP, HACMP/6000, HASM, IBM Systems Director Active Energy Manager, iSeries, Micro-Partitioning, POWER, PowerExecutive, PowerVM, PowerVM (logo), PowerHA, Power Architecture, Power Everywhere, Power Family, POWER Hypervisor, Power Systems, Power Systems (logo), Power Systems Software, Power Systems Software (logo), POWER2, POWER3, POWER4, POWER4+, POWER5, POWER5+, POWER6, POWER6+, System i, System p, System p5, System Storage, System z, Tivoli Enterprise, TME 10, Workload Partitions Manager and X-Architecture are trademarks or registered trademarks of International Business Machines Corporation in the United States, other countries, or both. If these and other IBM trademarked terms are marked on their first occurrence in this information with a trademark symbol (® or ™), these symbols indicate U.S. registered or common law trademarks is available on the Web at "Copyright and trademark information" at www.ibm.com/legal/copytrade.shtml

The Power Architecture and Power.org wordmarks and the Power and Power.org logos and related marks are trademarks and service marks licensed by Power.org.

UNIX is a registered trademark of The Open Group in the United States, other countries or both.

Linux is a registered trademark of Linus Torvalds in the United States, other countries or both.

Microsoft, Windows and the Windows logo are registered trademarks of Microsoft Corporation in the United States, other countries or both.

Intel, Itanium, Pentium are registered trademarks and Xeon is a trademark of Intel Corporation or its subsidiaries in the United States, other countries or both.

AMD Opteron is a trademark of Advanced Micro Devices, Inc.

Java and all Java-based trademarks and logos are trademarks of Sun Microsystems, Inc. in the United States, other countries or both.

TPC-C and TPC-H are trademarks of the Transaction Performance Processing Council (TPPC).

SPECint, SPECfp, SPECjbb, SPECweb, SPECjAppServer, SPEC OMP, SPECviewperf, SPECapc, SPEChpc, SPECjvm, SPECmail, SPECimap and SPECsfs are trademarks of the Standard Performance Evaluation Corp (SPEC).

NetBench is a registered trademark of Ziff Davis Media in the United States, other countries or both.

AltiVec is a trademark of Freescale Semiconductor, Inc.

Cell Broadband Engine is a trademark of Sony Computer Entertainment Inc.

InfiniBand, InfiniBand Trade Association and the InfiniBand design marks are trademarks and/or service marks of the InfiniBand Trade Association.

Other company, product and service names may be trademarks or service marks of others.

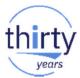

## End of Presentation material.....